# **KSConf Documentation**

*Release 0.6.2*

**Lowell Alleman**

**Feb 09, 2019**

# **Contents**

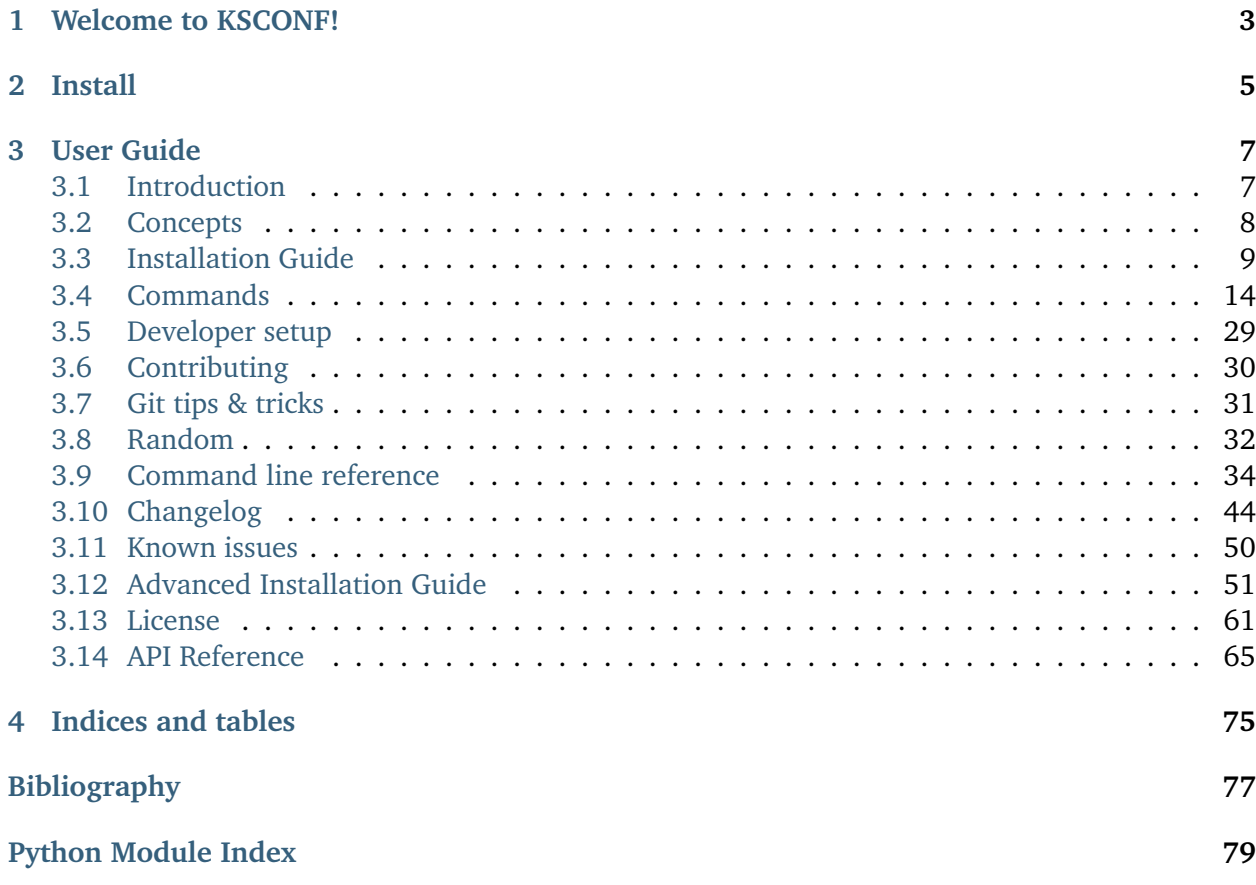

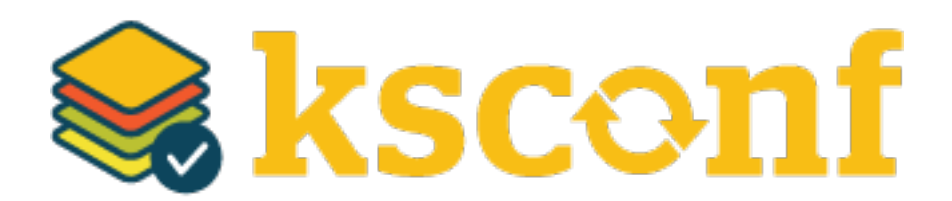

**Author** Lowell Alleman (Kintyre)

**Version** 0.6

# CHAPTER 1

# Welcome to KSCONF!

<span id="page-6-0"></span>KSCONF in a modular command line tool for Splunk admins and app developers. It's quick and easy to get started with basic commands and grow into the more advanced commands as needed. Check out our growing body of documentation to help smooth your transition into a more-manged Splunk environment, or explore ways to integrate ksconf's capabilities into your existing workflow.

No matter where you're starting from, we think ksconf can help! We're glad your here. Let us know if there's anything we can do to help along your journey.

– Kintyre team

# CHAPTER 2

Install

<span id="page-8-0"></span>Ksconf can be directly installed as a Python (via pip) or as a Splunk app. The Splunk app option is often easier.

To install as a **python package**, run the following:

pip install kintyre-splunk-conf

To install the **Splunk app**, download the latest [KSCONF App for Splunk](https://splunkbase.splunk.com/app/4383/) release. Note that a onetime registration command is need to make ksconf executable:

splunk cmd python \$SPLUNK\_HOME/etc/apps/ksconf/bin/bootstrap\_bin.py

# CHAPTER 3

User Guide

## <span id="page-10-1"></span><span id="page-10-0"></span>**3.1 Introduction**

KSCONF (Kintyre's Splunk Configuration tool) is a command-line tool that helps administrators and developers manage their Splunk environments by enhancing their ability to control configuration files. By design, the interface is modular so that each function (aka subcommand) can be learned quickly and used independently. Most Ksconf commands are simple enough for a quick one-off job, yet reliable enough to integrate into complex app build and deployment workflow.

Ksconf helps manage the nuances with storing Splunk apps in a version control system, like git. It also supports pointing live Splunk apps to a working tree, merging changes from the live system's (local) folder to the version controlled folder (often 'default'), and in more complex cases, it deals with more than one *[layer](#page-11-1)* of "default", which Splunk can't handle natively).

#### **Note: What KSCONF is not**

Ksconf does *not* replace your existing Splunk deployment mechanisms or version control tools. The goal is to complement and extend, not replace, the workflow that work for you.

## **3.1.1 Design principles**

- **Ksconf is a toolbox.** Each tool has a specific purpose and function that works independently. Borrowing from the Unix philosophy, each command should do one thing well and be easily combined to handle higher-order tasks.
- **When possible, be familiar.** Various commands borrow from popular UNIX command line tools such as **grep** and **diff**. The modular nature of the command and other design features were borrowed from **git** and **splunk** as well.
- **Don't impose workflow.** Ksconf works with or without version control and independently of your deployment mechanisms. If you are looking to implement these things, ksconf is a great building block.
- **Embrace automated testing.** It's impractical to check every scenarios between each release, but significant work has gone into unittesting the CLI to avoid breaks between releases.

## **3.1.2 Common uses for ksconf**

- Promote changes from local to default
- Maintain multiple independent layers of configurations
- Reduce duplicate settings in a local file
- Upgrade apps stored in version control
- Merge or separate configuration files
- Git pre-commit hook for validation
- Git post-checkout hook for workflow automation
- Send *.conf* stanzas to a REST endpoint (Splunk Cloud or no file system access)

# <span id="page-11-0"></span>**3.2 Concepts**

## <span id="page-11-1"></span>**3.2.1 Configuration layers**

The idea of configuration layers are used is shared across multiple actions in ksconf. Specifically, *[combine](#page-19-0)* is used to merge multiple layers, and the *[unarchive](#page-30-0)* command can be used to install or upgrade an app in a layer-aware way.

## **What's the problem?**

In a typical enterprise deployment of Splunk, a single app can easily have multiple logical sources of configuration:

- 1. Upstream app developer (typically via Splunkbase)
- 2. Local developer app-developer adds organization-specific customizations or fixes
- 3. Splunk admin tweaks the inappropriate indexes.conf settings, and
- 4. Custom knowledge objects added by your subject matter experts.

Ideally we'd like to version control these, but doing so is complicated because normally you have to manage all 4 of these logical layers in one 'default' folder.

**Note:** Isn't that what the **local** folder is for?

Splunk requires that app settings be located either in 'default' or 'local'; and managing local files with version control leads to merge conflicts; so effectively, all version controlled settings need to be in 'default', or risk merge conflicts.

Let's suppose a new upstream version is released. If you aren't managing layers independently, then you have to manually upgrade the app being careful to preserve all custom configurations. Compare this to the solution provided by the 'combine' functionality. Because logical sources can be stored separately in their own directories changes can managed independently. The changes in the "upstream" layer will only ever be from official release; there's no combing through the commit log to see what default was changed to figure out what custom changes need to be preserved and reapplied.

While this doesn't completely remove the need for a human to review app upgrades, it does lower the overhead enough that updates can be pulled in more frequently, thus reducing the divergence potential. (Merge frequently.)

## <span id="page-12-1"></span>**3.2.2 Minimizing files**

A typical scenario & why does this matter:

To customizing a Splunk app or add-on, many admins simply start by copying the conf file from default to local and then applying your changes to the local file. That's fine, but if you stopping here you mave have just complicated future upgrades. This is because the local file doesn't contain *just* your settings, it contains all the default settings too. So in the futre, fixes published by the app creator may be masked by your local settings. A better approach is to reduce the local conf file leaving only the stanzas and settings that you indented to change. This make your conf files easier to read and makes upgrades easier, but it's tedious to do by hand. Therefore, take a look at the exact problem that the *[minimize](#page-25-0)* command addresses.

## **Important:** *Why all the fuss?* From the splunk docs

"When you first create this new version of the file, **start with an empty file and add only the attributes that you need to change.** Do not start from a copy of the default directory. If you copy the entire default file to a location with higher precedence, any changes to the default values that occur through future Splunk Enterprise upgrades cannot take effect, because the values in the copied file will override the updated values in the default file." – *[\[SPLKDOC1\]](#page-80-1)*.

# <span id="page-12-0"></span>**3.3 Installation Guide**

KSCONF can be installed either as a Splunk app or a Python package. Picking the option that's right for you is typically fairly easy.

Unless you have experence with Python packaging or are planning on customizing or extending ksconf then *[Splunk app](#page-14-0)* is likely the best place for you to start. If you go with the native Python option, then you have many additional decisions to make.

**Note:** The introduction of a Splunk app is a fairly new situation (as of the 0.6.x release.) Originally we resisted this idea, since ksconf was designed to manage other apps, not live within one. But ultimately, the packaging decision was driven by the bombardment of complexity encountered with nearly every install. Python packaging is a mess and daunting for the uninitiated.

## **3.3.1 Overview**

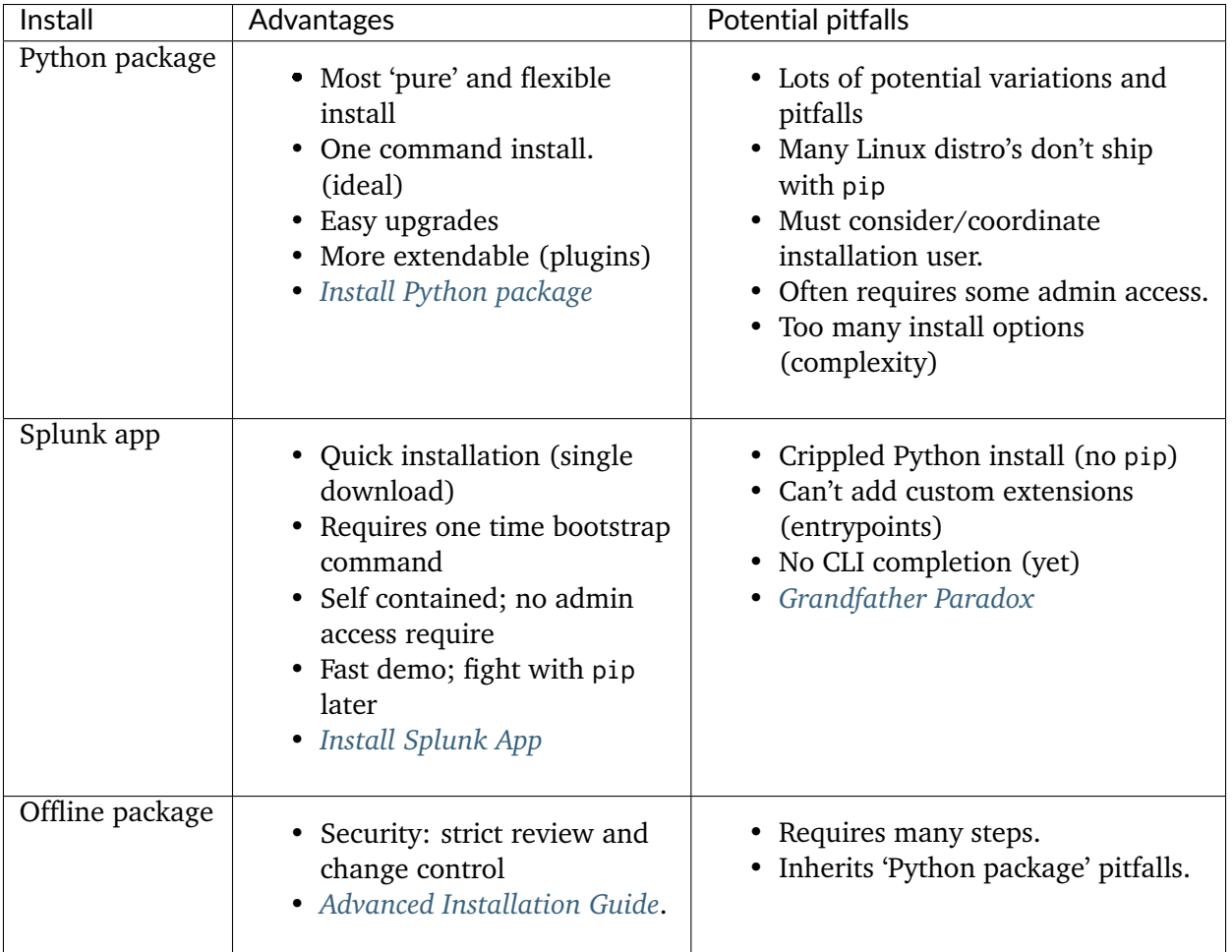

## **3.3.2 Requirements**

*Python package install:*

- [Python](https://www.python.org/downloads/) Supports Python 2.7, 3.4+
- [PIP](https://pip.pypa.io/en/stable/installing/) (strongly recommended)
- Tested on Mac, Linux, and Windows

*Splunk app install:*

• Splunk 6.0 or greater is installed

## <span id="page-14-0"></span>**3.3.3 Install Splunk App**

Download and install the [KSCONF App for Splunk.](https://splunkbase.splunk.com/app/4383/) Then open a shell, switch to the Splunk user account and run this one-time bootstrap command.

splunk cmd python \$SPLUNK\_HOME/etc/apps/ksconf/bin/bootstrap\_bin.py

This will add ksconf to Splunk's bin folder, thus making it executable either as ksconf or worse case splunk cmd ksconf. (If you can run splunk without giving it a path, then ksconf should work too.)

At some point we may add an option for you to do this setup step from the UI.

**Note:** Alternate download

You can also download the latest (and pre-release) SPL from the [GitHub Releases](https://github.com/Kintyre/ksconf/releases) page. Download the file named like ksconf-app\_for\_splunk-ver.tgz

## <span id="page-14-1"></span>**3.3.4 Install Python package**

#### **Quick install**

#### **Using pip**:

pip install kintyre-splunk-conf

#### **System-level install**: (For Mac/Linux)

curl https://bootstrap.pypa.io/get-pip.py | sudo python - kintyre-splunk-conf

#### **Enable Bash completion**

If you're on a Mac or Linux, and would like to enable bash completion, run these commands:

```
pip install argcomplete
echo 'eval "$(register-python-argcomplete ksconf)"' >> ~/.bashrc
```
(Currently for Splunk APP installs; not because it can't work, but because it's not documented or tested yet. Pull request welcome.)

## **Ran into issues?**

If you run into any issues, then please dive into the *[Advanced Installation Guide](#page-54-0)*. Much time and effort was placed into compiling that information from all the scenarios we encounted, so please check it out. You may want to start under the *[Troubleshooting](#page-63-0)*.

## **3.3.5 Install from GIT**

If you'd like to contribute to ksconf, or just build the latest and greatest, then install from the git repository is a good choice. (Technically this is still installing with pip, so it's easy to switch between a PyPI install, and a local install.)

```
git clone https://github.com/Kintyre/ksconf.git
cd ksconf
pip install .
```
See *[Developer setup](#page-32-0)* for additional details about contributing to ksconf.

## **3.3.6 Validate the install**

No matter how you install ksconf, you can confirm that it's working with the following command:

ksconf --version

The output should look something like this:

```
#
                              ##
### ## #### ###### ####### ### ## #######
### ## ### ### ## #### ##
##### ### ### ## ## ####### #######
### ## ### ### ## ## ### ### ##
### ## ##### ###### ##### ### ## ##
                                   #
ksconf 0.6.1 (Build 252)
Python: 2.7.15 (/Applications/splunk/bin/python)
Git SHA1 dd218785 committed on 2019-02-07
Written by Lowell Alleman <lowell@kintyre.co>.
Copyright (c) 2019 Kintyre Solutions, Inc.
Licensed under Apache Public License v2
Commands:
   check (stable, from Distribution('kintyre_splunk_conf', '0.6.1-py2.7'))
   combine (beta, from Distribution('kintyre_splunk_conf', '0.6.1-py2.7'))
   diff (stable, from Distribution('kintyre_splunk_conf', '0.6.1-py2.7'))
   filter (alpha, from Distribution('kintyre_splunk_conf', '0.6.1-py2.7'))
   merge (stable, from Distribution('kintyre_splunk_conf', '0.6.1-py2.7'))
   minimize (beta, from Distribution('kintyre_splunk_conf', '0.6.1-py2.7'))
```
(continues on next page)

(continued from previous page)

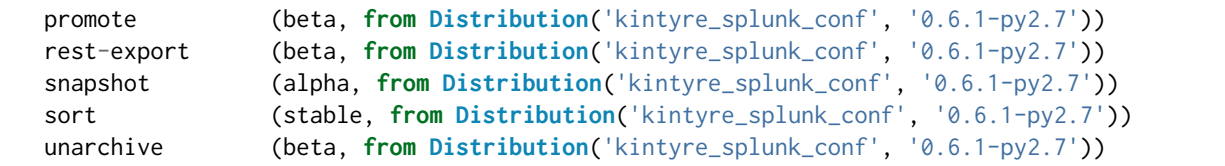

If you run into any issues, check out the *[Validate the install](#page-63-1)*

#### **3.3.7 Command line completion**

Bash completion allows for a more intuitive interactive workflow by providing quick access to command line options and file completions. Often this saves time since the user can avoid mistyping file names or be reminded of which command line actions and arguments are available without switching contexts. For example, if the user types ksconf d and hits Tab then the ksconf diff is completed. Or if the user types ksconf and hits Tab twice, the full list of command actions are listed.

This feature uses the [argcomplete](https://argcomplete.readthedocs.io/en/latest/) Python package and supports Bash, zsh, tcsh.

Install via pip:

pip install argcomplete

Enable command line completion for ksconf can be done in two ways. The easiest option is to enable it for ksconf only. (However, it only works for the current user, it can break if the ksconf command is referenced in a non-standard way.) The alternate option is to enable global command line completion for all python scripts at once, which is preferable if you use this module with many python tool.

Enable argcomplete for ksconf only:

```
# Edit your bashrc script
vim ~.bashrc
# Add the following line
eval "$(register-python-argcomplete ksconf)"
# Restart you shell, or just reload by running
source ~/.bashrc
```
To enable argcomplete globally, run the command:

activate-global-python-argcomplete

This adds new script to your the bash\_completion.d folder, which can be use for all scripts and all users, but it does add some minor overhead to each completion command request.

OS-specific notes:

• **Mac OS X**: The global registration option has issue due the old version of Bash shipped by default. So either use the one-shot registration or install a later version of bash with homebrew: brew install bash then. Switch to the newer bash by default with chsh /usr/ local/bin/bash.

• **Windows**: Argcomplete doesn't work on windows Bash for GIT. See [argcomplete issue 142](https://github.com/kislyuk/argcomplete/issues/142) for more info. If you really want this, use Linux subsystem for Windows instead.

# <span id="page-17-0"></span>**3.4 Commands**

The ksconf command documentation is provided in the following ways:

- 1. A detailed listing of each sub-command is provided in this section. This includes relevant background descriptions, typical use cases, examples, and discussion of relevant topics. An expanded descriptions of CLI arguments and their usage is provided here. If you've not used a particual command before, start here.
- 2. The *[Command line reference](#page-37-0)* provides a quick an convenient reference when the command line is unavailable. The same information is available by typing ksconf --help. This is most helpful if you're already familiar with a command, but need a quick refresher.

## **Warning: Apologies for the dust**

The command docs are currently undergoing reorganization. We're considering a topical layout rather than a per-command layout. Feedback and technical writing / organization contributions are highly welcomed.

| Command            |        | Maturity Description                                              |
|--------------------|--------|-------------------------------------------------------------------|
| ksconf check       | stable | Perform basic syntax and sanity checks on .conf files             |
| ksconf combine     | beta   | Combine configuration files across multiple source directories    |
|                    |        | into a single destination directory. This allows for an arbitrary |
|                    |        | number of splunk configuration layers to coexist within a single  |
|                    |        | app. Useful in both ongoing merge and one-time ad-hoc use.        |
| ksconf diff        | stable | Compare settings differences between two .conf files ignoring     |
|                    |        | spacing and sort order                                            |
| ksconf filter      | alpha  | A stanza-aware GREP tool for conf files                           |
| ksconf merge       | stable | Merge two or more .conf files                                     |
| ksconf minimize    | beta   | Minimize the target file by removing entries duplicated in the    |
|                    |        | default conf(s)                                                   |
| ksconf promote     | beta   | Promote .conf settings from one file into another either in batch |
|                    |        | mode (all changes) or interactively allowing the user to pick     |
|                    |        | which stanzas and keys to integrate. Changes made via the         |
|                    |        | UI (stored in the local folder) can be promoted (moved) to a      |
|                    |        | version-controlled directory.                                     |
| ksconf rest-export | beta   | Export .conf settings as a curl script to apply to a Splunk in-   |
|                    |        | stance later (via REST)                                           |
| ksconf snapshot    | alpha  | Snapshot .conf file directories into a JSON dump format           |
| ksconf sort        | stable | Sort a Splunk .conf file creating a normalized format appropri-   |
|                    |        | ate for version control                                           |
| ksconf unarchive   | beta   | Install or upgrade an existing app in a git-friendly and safe way |

Table 1: Command Listing

## **3.4.1 ksconf**

Ksconf: Kintyre Splunk CONFig tool

This utility handles a number of common Splunk app maintenance tasks in a small and easy to deploy package. Specifically, this tools deals with many of the nuances with storing Splunk apps in git, and pointing live Splunk apps to a git repository. Merging changes from the live system's (local) folder to the version controlled (default) folder, and dealing with more than one layer of "default" (which splunk can't handle natively) are all supported tasks.

```
usage: ksconf [-h] [--version] [--force-color]
              {check,combine,diff,filter,merge,minimize,promote,rest-export,snapshot,sort,
˓→unarchive}
              ...
```
## **Named Arguments**

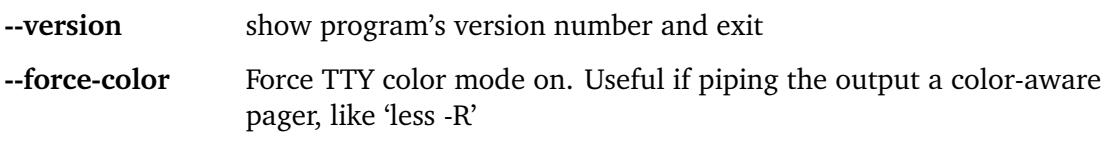

## <span id="page-19-1"></span>**3.4.2 ksconf check**

Provide basic syntax and sanity checking for Splunk's .conf files. Use Splunk's builtin 'btool check' for a more robust validation of keys and values.

Consider using this utility as part of a pre-commit hook.

usage: ksconf check [-h] [--quiet] FILE [FILE ...]

#### **Positional Arguments**

**FILE** One or more configuration files to check. If '-' is given, then read a list of files to validate from standard input

#### **Named Arguments**

**--quiet, -q** Reduce the volume of output.

#### **Note:** Key concepts

Before diving into the combine command, it may be helpful to brush up on the concept of *[configu](#page-11-1)[ration layers](#page-11-1)*.

## <span id="page-19-0"></span>**3.4.3 ksconf combine**

Merge .conf settings from multiple source directories into a combined target directory. Configuration files can be stored in a /etc/\*.d like directory structure and consolidated back into a single 'default' directory.

This command supports both one-time operations and recurring merge jobs. For example, this command can be used to combine all users knowledge objects (stored in 'etc/users') after a server migration, or to merge a single user's settings after an their account has been renamed. Recurring operations assume some type of external scheduler is being used. A best-effort is made to only write to target files as needed.

The 'combine' command takes your logical layers of configs (upstream, corporate, splunk admin fixes, and power user knowledge objects, . . . ) expressed as individual folders and merges them all back into the single default folder that Splunk reads from. One way to keep the 'default' folder up-to-date is using client-side git hooks.

No directory layout is mandatory, but but one simple approach is to model your layers using a prioritized 'default.d' directory structure. (This idea is borrowed from the Unix System V concept where many services natively read their config files from /etc/\*.d directories.)

```
usage: ksconf combine [-h] [--target TARGET] [--dry-run] [--banner BANNER]
                      source [source ...]
```
## **Positional Arguments**

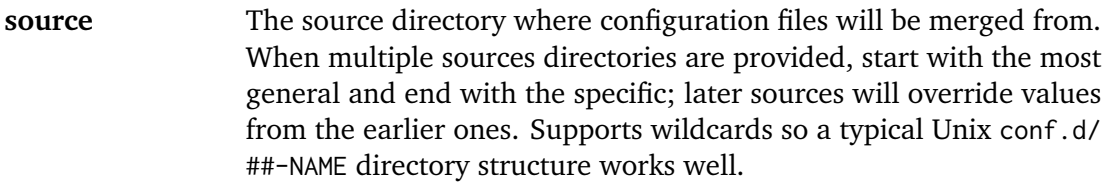

## **Named Arguments**

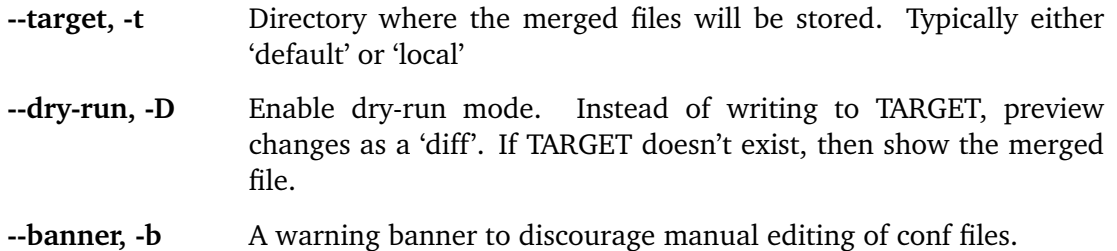

You may have noticed similarities between the combine and *[merge](#page-24-0)* subcommands. That's because under the covers they are using much of the same code. The combine operations essentially does a recursive merge between a set of directories. One big difference is that combine command will gracefully handle non-conf files intelligently, not just conf files.

#### **Note:** Mixing layers

Just like all layers can be managed independently, they can also be combined in any way you'd like. While this workflow is out side the scope of the examples provided here, it's very doable. This also allows for different layers to be mixed-and-matched by selectively including which layers to combine.

## **Examples**

## **Merging a multilayer app**

Let's assume you have a directory structure that looks like the following. This example features the Cisco Security Suite.

```
Splunk_CiscoSecuritySuite/
  - RFADMF
   default.d
      10-upstream
          app.conf
           data
           ui
                  nav
                   L default.xml
```
(continues on next page)

(continued from previous page)

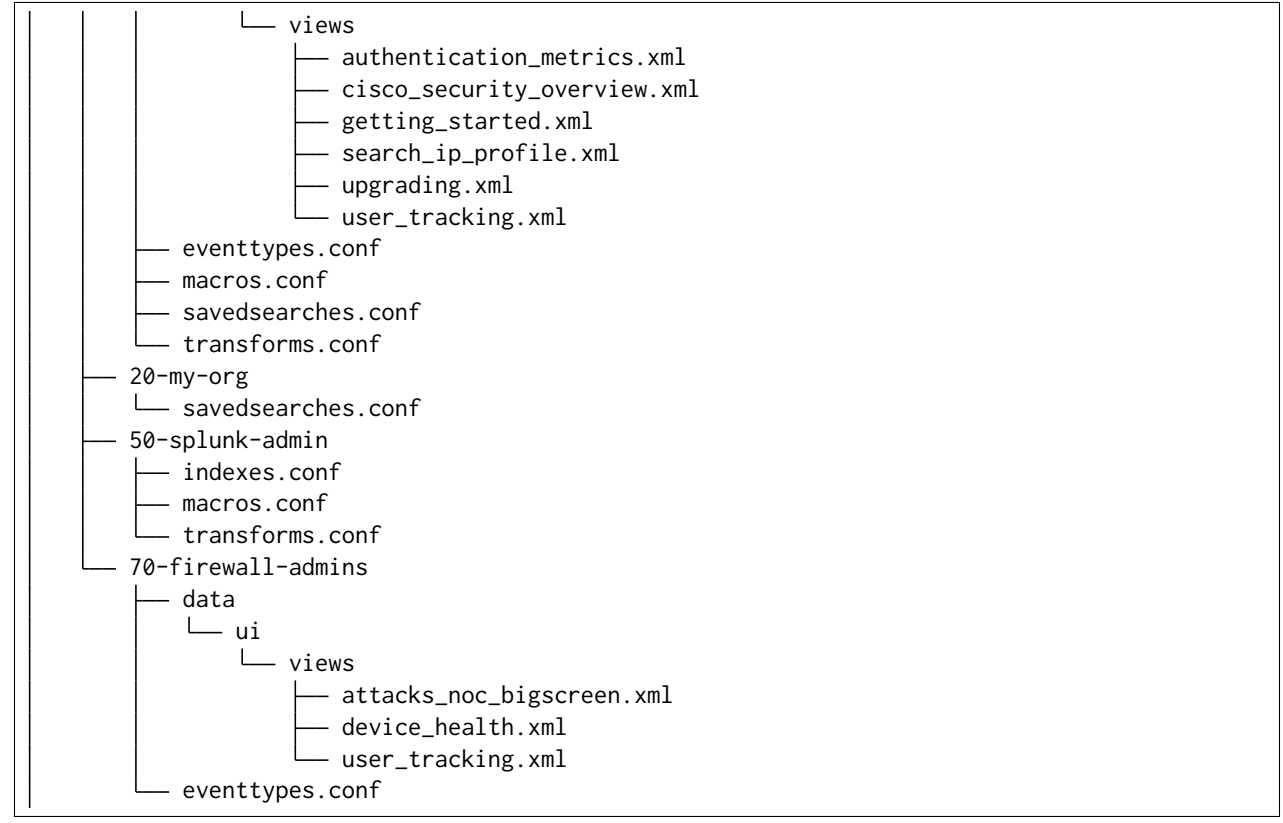

In this structure, you can see several layers of configurations at play:

- 1. The 10-upstream layer appears to be the version of the default folder that shipped with the Cisco app.
- 2. The 20-my-org layer is small and only contains tweaks to a few savedsearch entires.
- 3. The 50-splunk-admin layer represents local settings changes to specify index configurations, and to augment the macros and transformations that ship with the default app.
- 4. And finally, 70-firewall-admins contains some additional view (2 new, and 1 existing). Note that since user\_tracking.xml is not a .conf file it will fully replace the upstream default version (that is, the file in 10-upstream)

Here's are the commands that could be used to generate a new (merged) default folder from all these layers shown above.

```
cd Splunk_CiscoSecuritySuite
ksconf combine default.d/* --target=default
```
## **See also:**

The *[unarchive](#page-30-0)* command can be used to install or upgrade apps stored in a version controlled system in a layer-aware manor.

## **Consolidating 'users' directories**

combine can consolidate 'users' directory across several instances after a phased server migration.

## <span id="page-22-0"></span>**3.4.4 ksconf diff**

#### **Summary**

Compare settings differences between two .conf files ignoring spacing and sort order

Compares the content differences of two .conf files

This command ignores textual differences (like order, spacing, and comments) and focuses strictly on comparing stanzas, keys, and values. Note that spaces within any given value will be compared. Multiline fields are compared in are compared in a more traditional 'diff' output so that long savedsearches and macros can be compared more easily.

usage: ksconf diff [-h] [-o FILE] [--comments] CONF1 CONF2

## **Positional Arguments**

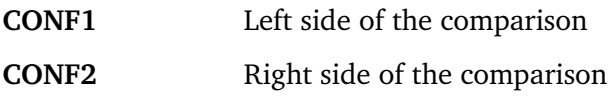

## **Named Arguments**

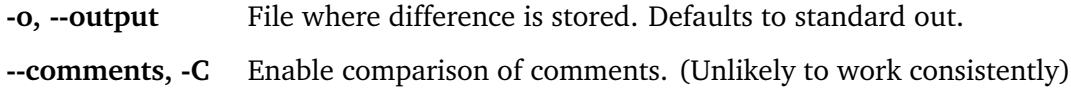

## **Example**

#### *Add screenshot here*

To use ksconf diff as an external diff tool, check out *[Ksconf as external difftool](#page-34-1)*.

## <span id="page-22-1"></span>**3.4.5 ksconf filter**

Filter the contents of a conf file in various ways. Stanzas can be included or excluded based on provided filter, based on the presents or value of a key.

Where possible, this command supports GREP-like arguments to bring a familiar feel.

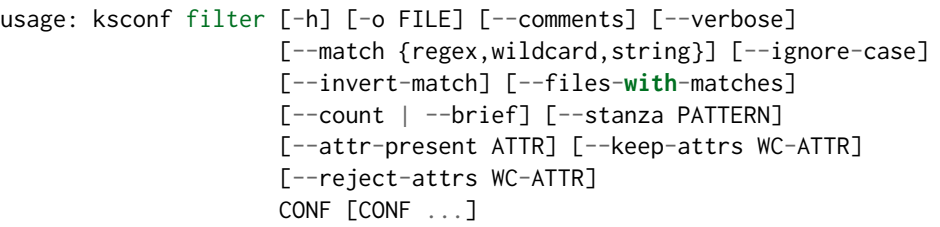

## **Positional Arguments**

**CONF** Input conf file

#### **Named Arguments**

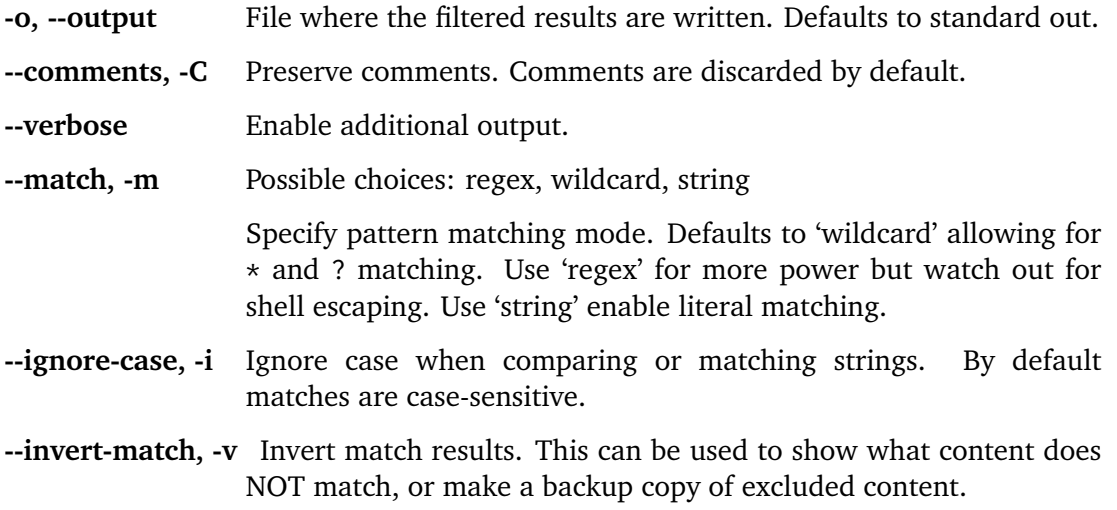

## **Output mode**

Select an alternate output mode. If any of the following options are used, the stanza output is not shown.

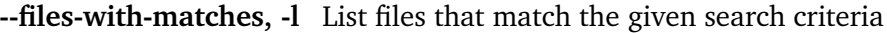

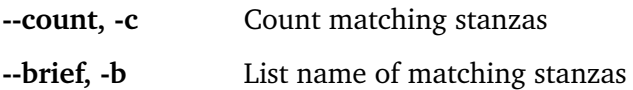

## **Stanza selection**

Include or exclude entire stanzas using these filter options.

All filter options can be provided multiple times. If you have a long list of filters, they can be saved in a file and referenced using the special file:// prefix.

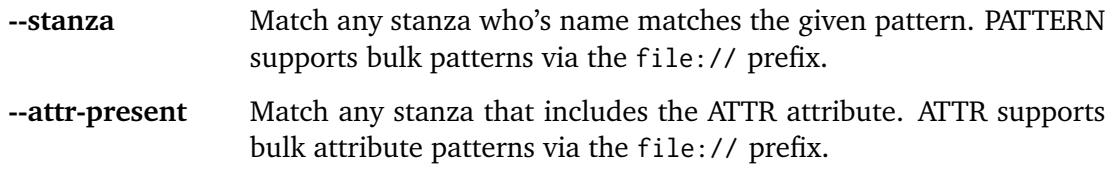

## **Attribute selection**

Include or exclude attributes passed through. By default all attributes are preserved. Whitelist (keep) operations are preformed before blacklist (reject) operations.

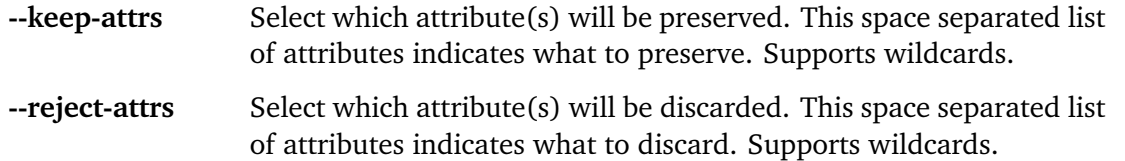

## <span id="page-24-0"></span>**3.4.6 ksconf merge**

Merge two or more .conf files into a single combined .conf file. This could be used to merge the props.conf file from ALL technology addons into a single file:

ksconf merge –target=all-ta-props.conf etc/apps/*TA*/{default,local}/props.conf

usage: ksconf merge [-h] [--target FILE] [--dry-run] [--banner BANNER] FILE [FILE ...]

## **Positional Arguments**

FILE The source configuration file to pull changes from.

#### **Named Arguments**

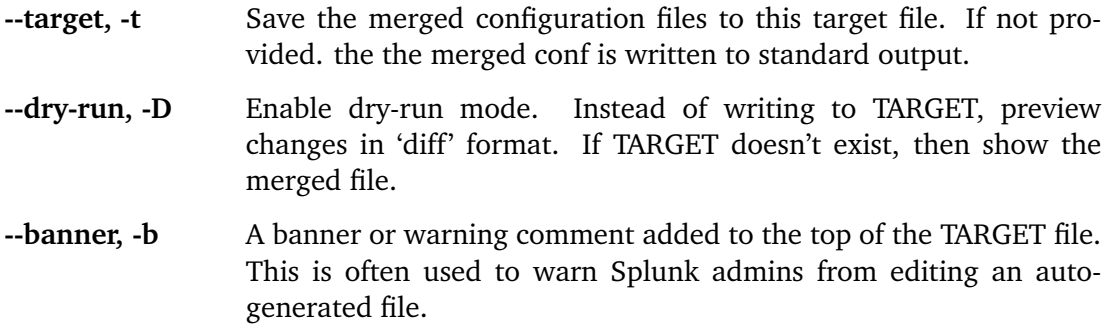

## <span id="page-25-0"></span>**3.4.7 ksconf minimize**

#### **See also:**

See the *[Minimizing files](#page-12-1)* for background on why this is important.

Minimize a conf file by removing the default settings

Reduce local conf file to only your indented changes without manually tracking which entries you've edited. Minimizing local conf files makes your local customizations easier to read and often results in cleaner add-on upgrades.

```
usage: ksconf minimize [-h] [--target TARGET] [--dry-run | --output OUTPUT]
                       [--explode-default] [-k PRESERVE_KEY]
                       CONF [CONF ...]
```
#### **Positional Arguments**

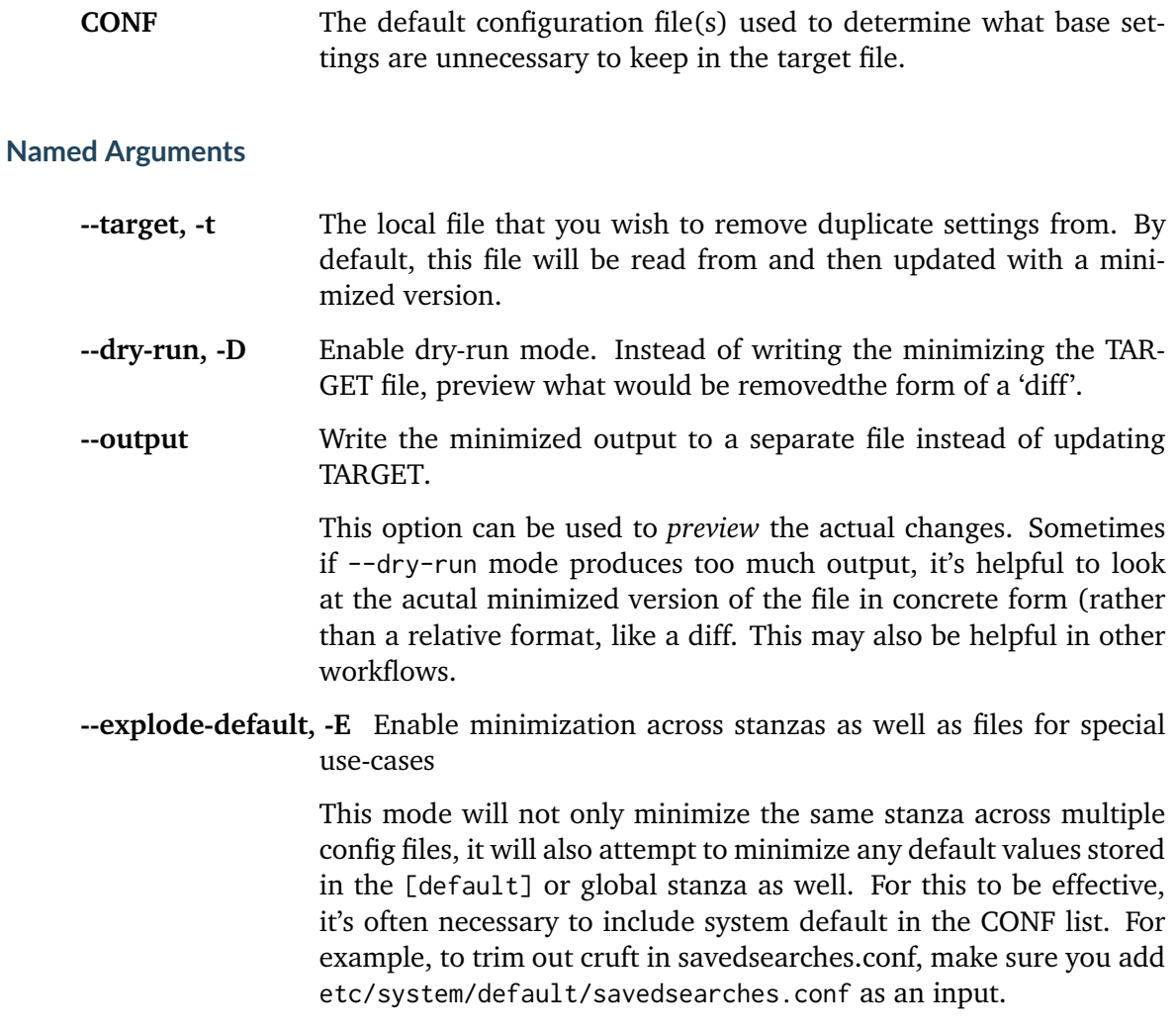

**-k, --preserve-key** Specify attributes that should always be kept.

## **Example usage**

```
cd Splunk_TA_nix
cp default/inputs.conf local/inputs.conf
# Edit 'disabled' and 'interval' settings in-place
vi local/inputs.conf
# Remove all the extra (unmodified) bits
ksconf minimize --target=local/inputs.conf default/inputs.conf
```
For special cases, the --explode-default mode reduces duplication between entries normal stanzas and global/default entries. If disabled =  $\theta$  is a global default, it's technically safe to remove that setting from individual stanzas. But sometimes it's preferable to be explicit, and this behavior may be too heavy-handed for general use so it's off by default. Use this mode if you need your conf file that's been fully-expanded. (i.e., conf entries downloaded via REST, or the output of "btool list"). This isn't perfect, since many apps push their settings into the global namespace, but it can help. In many ways this process mimics what Splunk does *every* time it updates a conf file. The difference being that Splunk always has the full context, for this command to work most effectively, it really need to be given *all* the layers of default (system, app level, and so on). Also keep in mind that when ksconf load this formation, it isn't taking ACLs into consideration (the individual conf files are not linked to their metadata counterparts) so your results may vary from what a live Splunk system would do. Just something to think about. (Probably not a big deal since this is all on the fringes.)

## <span id="page-26-0"></span>**3.4.8 ksconf promote**

Propagate .conf settings applied in one file to another. Typically this is used to take local changes made via the UI and push them into a default (or default.d/) location.

NOTICE: By default, changes are *MOVED*, not just copied.

Promote has two different modes: batch and interactive. In batch mode all changes are applied automatically and the (now empty) source file is removed. In interactive mode the user is prompted to pick which stanzas and keys to integrate. This can be used to push changes made via the UI, which are stored in a 'local' file, to the version-controlled 'default' file. Note that the normal operation moves changes from the SOURCE file to the TARGET, updating both files in the process. But it's also possible to preserve the local file, if desired.

If either the source file or target file is modified while a promotion is under progress, changes will be aborted. And any custom selections you made will be lost. (This needs improvement.)

```
usage: ksconf promote [-h] [--batch | --interactive] [--force] [--keep]
                      [--keep-empty]
                      SOURCE TARGET
```
#### **Positional Arguments**

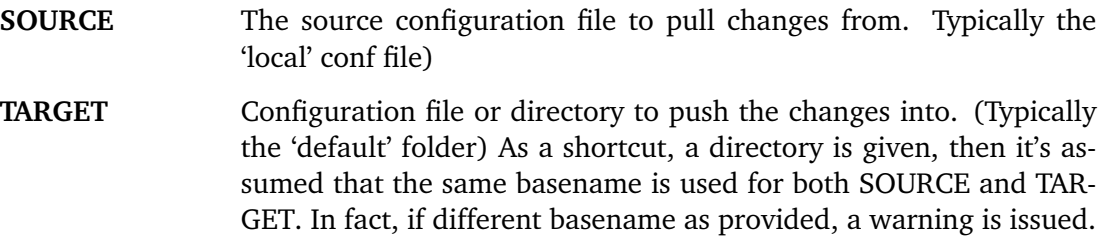

#### **Named Arguments**

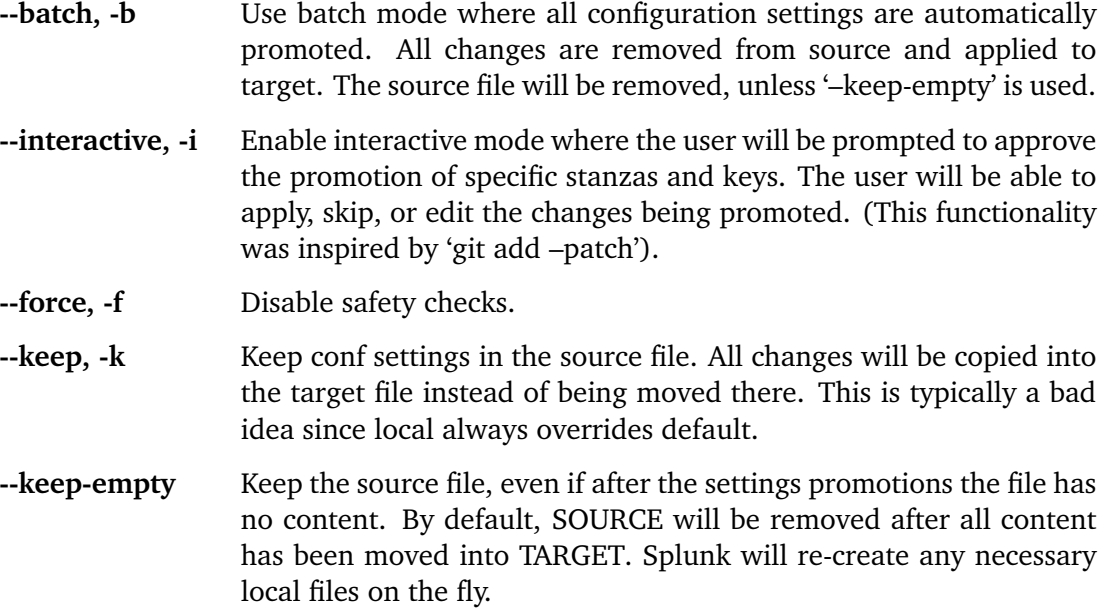

## <span id="page-27-0"></span>**3.4.9 ksconf rest-export**

Build an executable script of the stanzas in a configuration file that can be later applied to a running Splunk instance via the Splunkd REST endpoint.

This can be helpful when pushing complex props & transforms to an instance where you only have UI access and can't directly publish an app.

```
usage: ksconf rest-export [-h] [--output FILE] [--disable-auth-output]
                          [--pretty-print] [-u | -D] [--url URL] [--app APP]
                          [--user USER] [--conf TYPE]
                          [--extra-args EXTRA_ARGS]
                          CONF [CONF ...]
```
#### **Positional Arguments**

**CONF** Configuration file(s) to export settings from.

**Named Arguments**

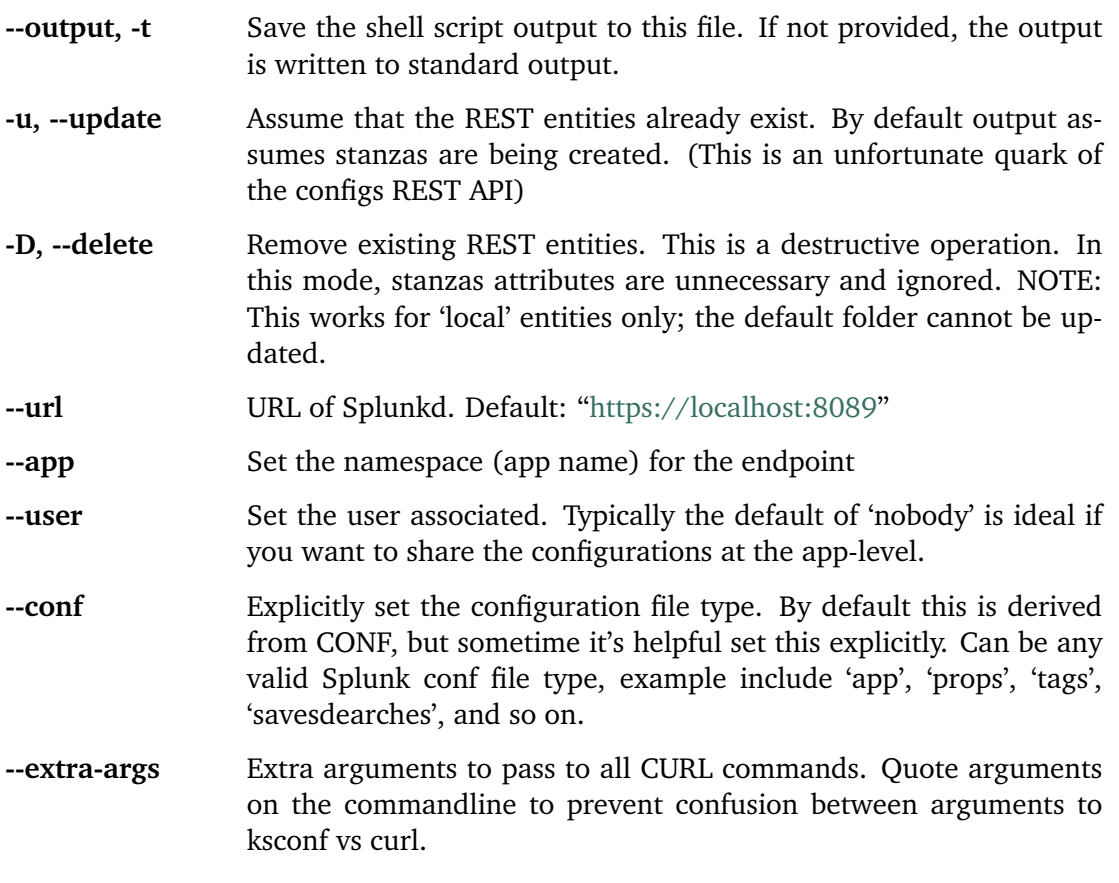

## **Output Control**

**--disable-auth-output** Turn off sample login curl commands from the output.

**--pretty-print, -p** Enable pretty-printing. Make shell output a bit more readable by splitting entries across lines.

## **Warning:** For interactive use only

This command is indented for manual admin workflows. It's quite possible that shell escaping bugs exist that may allow full shell access if you put this into an automated workflow. Evaluate the risks, review the code, and run as a least-privilege user, and be responsible.

## **Roadmap**

For now the assumption is that curl command will be used. (Patches to support the Power Shell Invoke-WebRequest cmdlet would be greatly welcomed!)

## **Example**

ksconf rest-export --output=apply\_props.sh etc/app/Splunk\_TA\_aws/local/props.conf

## <span id="page-29-0"></span>**3.4.10 ksconf snapshot**

Build a static snapshot of various configuration files stored within a structured json export format. If the .conf files being captured are within a standard Splunk directory structure, then certain metadata is assumed based on path locations. Otherwise, less metadata is recorded.

ksconf snapshot –output=daily.json /opt/splunk/etc/app/

```
usage: ksconf snapshot [-h] [--output FILE] [--minimize] PATH [PATH ...]
```
#### **Positional Arguments**

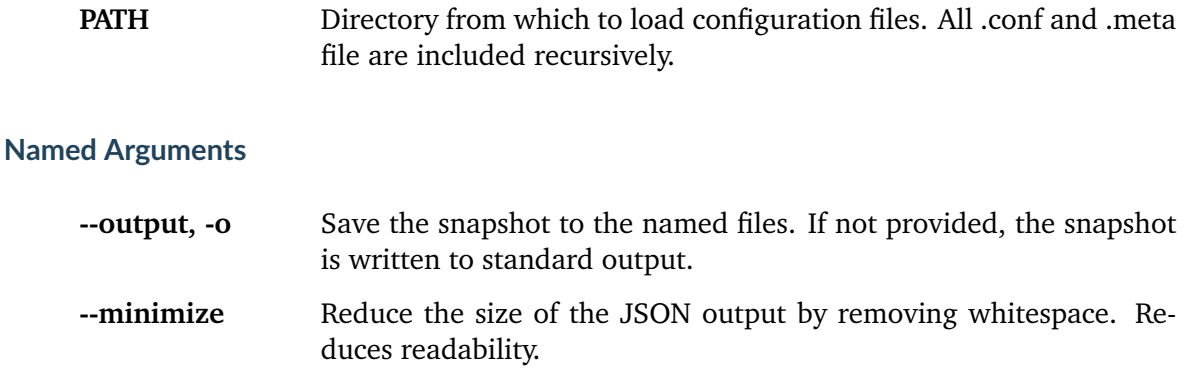

## **Warning: Output NOT stable!**

The output from this command hasn't really been tested in any kind of serious way for usability. Consider this a proof-of-concept. Anyone interested in this type of functionality should reach out and we can discuss uses cases.

## <span id="page-29-1"></span>**3.4.11 ksconf sort**

Sort a Splunk .conf file. Sort has two modes: (1) by default, the sorted config file will be echoed to the screen. (2) the config files are updated inplace when the -i' option is used.

Manually managed conf files can be blacklisted by add a comment containing the string KSCONF-NO-SORT to the top of any .conf file.

```
usage: ksconf sort [-h] [--target FILE | --inplace] [-F] [-q] [-n LINES]
                   FILE [FILE ...]
```
## **Positional Arguments**

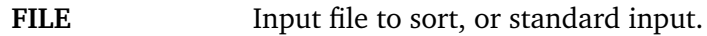

#### **Named Arguments**

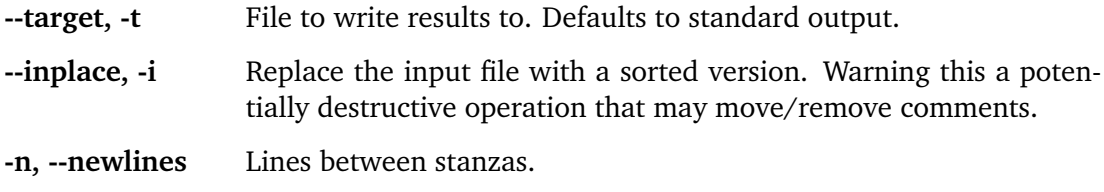

#### **In-place update arguments**

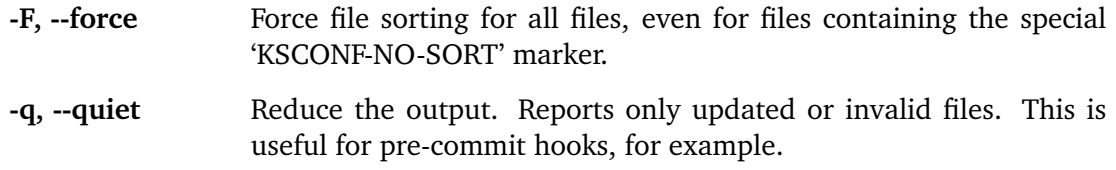

## **Examples**

#### **To recursively sort all files**

```
find . -name '*.conf' | xargs ksconf sort -i
```
## <span id="page-30-0"></span>**3.4.12 ksconf unarchive**

#### **summary**

Unarchive (or install) some splunk apps.

Install or overwrite an existing app in a git-friendly way. If the app already exist, steps will be taken to upgrade it safely.

The 'default' folder can be redirected to another path (i.e., 'default.d/10-upstream' or whatever which is helpful if you're using the ksconf 'combine' mode.)

```
usage: ksconf unarchive [-h] [--dest DIR] [--app-name NAME]
                        [--default-dir DIR] [--exclude EXCLUDE] [--keep KEEP]
                        [--allow-local]
                        [--git-sanity-check {off,changed,untracked,ignored}]
                        [--git-mode {nochange,stage,commit}] [--no-edit]
                        [--git-commit-args GIT_COMMIT_ARGS]
                        SPL
```
## **Positional Arguments**

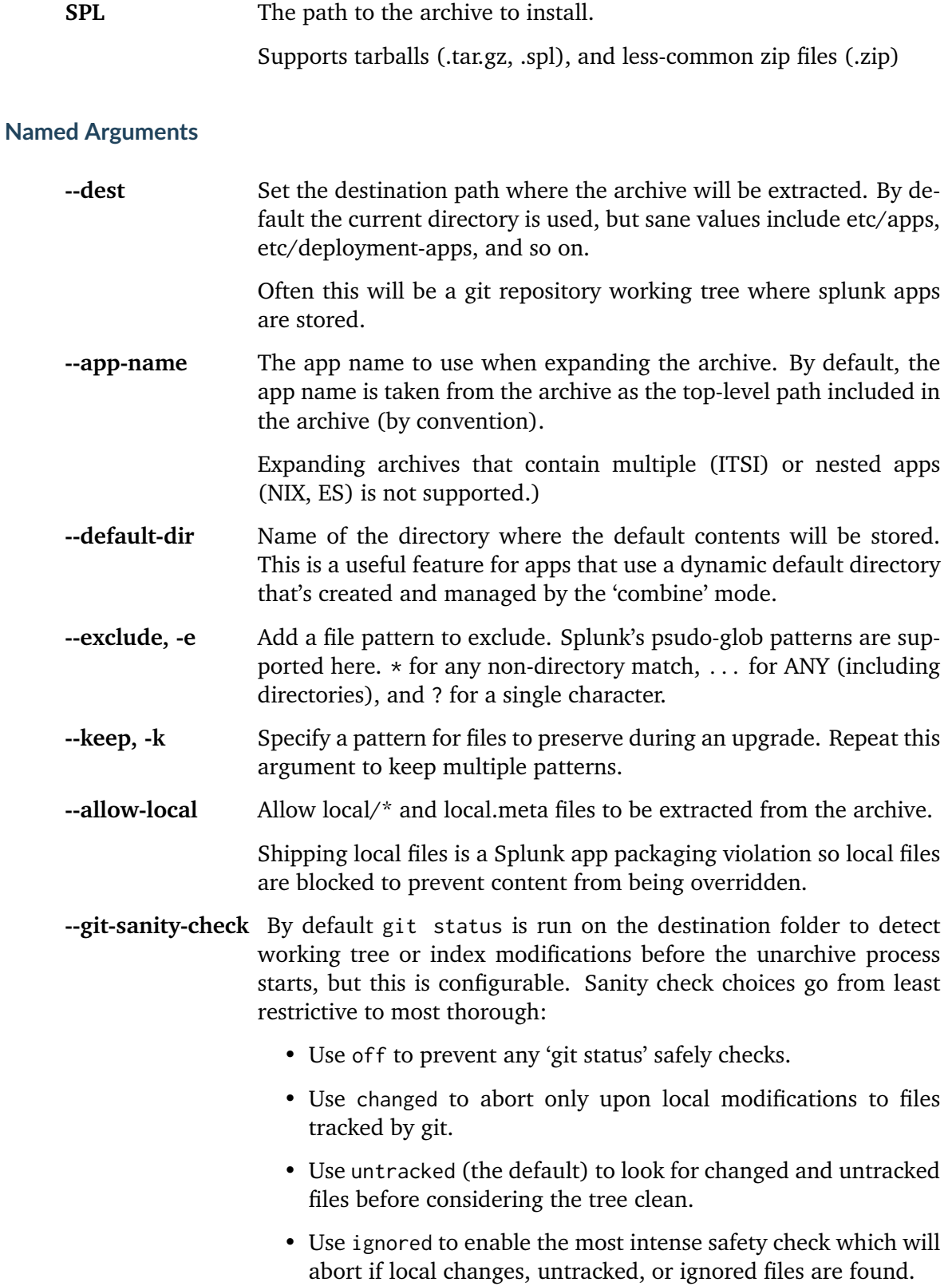

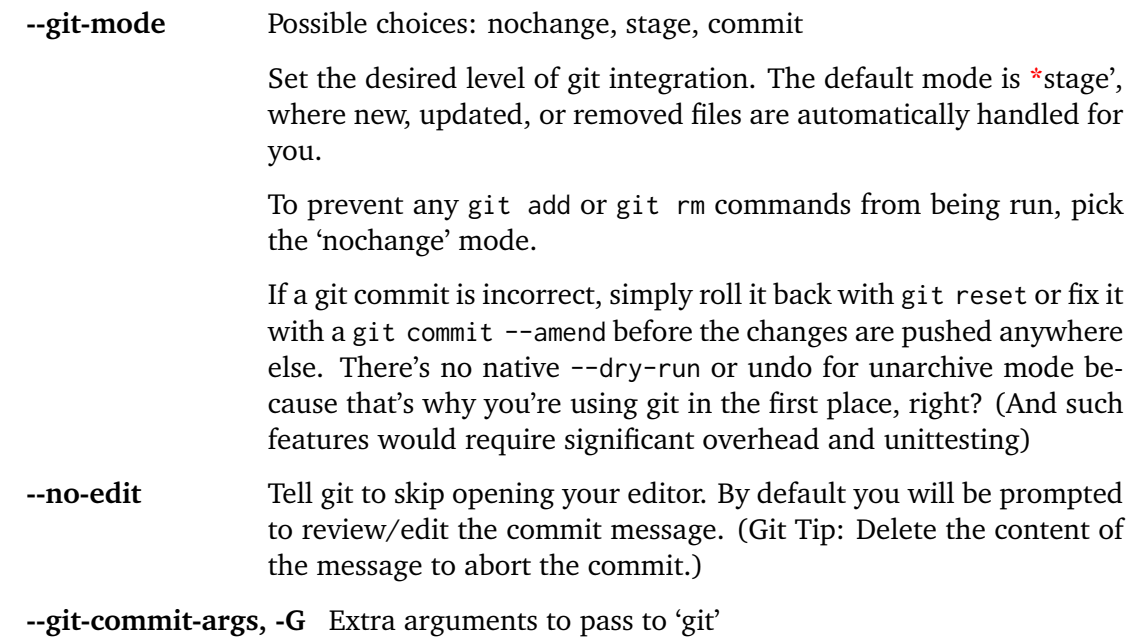

**Note:** Git features are automatically disabled

Sanity checks and commit modes are automatically disabled if the app is being installed into a directory that is *not* a git working tree. And this check is only done after first confirming that git is present and functional.

# <span id="page-32-0"></span>**3.5 Developer setup**

The following steps highlight the developer install process.

## **3.5.1 Setup tools**

If you are a developer then we strongly suggest installing into a virtual environment to prevent overwriting the production version of ksconf and for the installation of the developer tools. (The virtualenv name ksconfdev-pyve is used below, but this can be whatever suites, just make sure not to commit it.)

```
# Setup and activate virtual environment
virtualenv ksconfdev-pyve
. ksconfdev-pyve/bin/activate
# Install developer packages
pip install -r requirements-dev.txt
```
## **3.5.2 Install ksconf**

```
git clone https://github.com/Kintyre/ksconf.git
cd ksconf
pip install .
```
## **3.5.3 Building the docs**

```
cd ksconf
. ksconfdev-pyve/bin/activate
cd docs
make html
open build/html/index.html
```
If you'd like to build PDF, then you'll need some extra tools. On Mac, you may also want to install the following (for building docs, and the like):

brew install homebrew/cask/mactex-no-gui

# <span id="page-33-0"></span>**3.6 Contributing**

Pull requests are greatly welcome! If you plan on contributing code back to the main ksconf repo, please follow the standard GitHub fork and pull-request work-flow. We also ask that you enable a set of git hooks to help safeguard against avoidable issues.

## **3.6.1 Pre-commit hook**

The ksconf project uses the [pre-commit](https://pre-commit.com/) hook to enable the following checks:

- Fixes trailing whitespace, EOF, and EOLs
- Confirms python code compiles (AST)
- Blocks the committing of large files and keys
- Rebuilds the CLI docs. (Eventually to be replaced with an argparse Sphinx extension)
- Confirms that all Unit test pass. (Currently this is the same tests also run by Travis CI, but since test complete in under 5 seconds, the run-everywhere approach seems appropriate for now. Eventually, the local testing will likely become a subset of the full test suite.)

Note that this repo both uses pre-commit for it's own validation (as discussed here) and provides a pre-commit hook service to other repos. This way repositories housing Splunk apps can, for example, use ksconf --check or ksconf --sort against their own .conf files for validation purposes.

## **Installing the pre-commit hook**

To run ensure you changes comply with the ksconf coding standards, please install and activate [pre-commit.](https://pre-commit.com/)

Install:

```
sudo pip install pre-commit
# Register the pre-commit hooks (one time setup)
cd ksconf
pre-commit install --install-hooks
```
## **3.6.2 Install gitlint**

[Gitlint](https://jorisroovers.github.io/gitlint/) will check to ensure that commit messages are in compliance with the standard subject, empty-line, body format. You can enable it with:

```
gitlint install-hook
```
## **3.6.3 Refresh module listing**

After making changes to the module hierarchy or simply adding new commands, refresh the listing for the autodoc extension by running the following command. Note that this may not remove old packages.

```
sphinx-apidoc -o docs/source/ ksconf --force
```
# <span id="page-34-0"></span>**3.7 Git tips & tricks**

## **3.7.1 Git configuration tweaks**

## <span id="page-34-1"></span>**Ksconf as external difftool**

Use *[ksconf diff](#page-22-0)* as an external *difftool* provider for **git**. Edit ~/.gitconfig and add the following entices:

```
[difftool "ksconf"]
    cmd = "ksconf --force-color diff \"$LOCAL\" \"$REMOTE\" | less -R"
[difftool]
    prompt = false
[alias]
    ksdiff = "difftool --tool=ksconf"
```
Now you can run this new git alias to compare files in your directory using the ksconf diff feature instead of the default textual diff that git provides.

git ksdiff props.conf

#### **Stanza aware textual diffs**

Make git diff show the 'stanza' on the @@ output lines.

**Note:** How does git know that?

Ever wonder how git diff is able to show you the name of the function or method where changes were made? This works for many programming languages out of the box. If you've ever spend much time looking at diffs that additional context is invaluable. As it turns out, this is customizable by adding a stanza matching regular expression with a file pattern match.

Simply add the following settings to your git configuration:

**[diff "conf"]**  $xfunname = "^(\\\\\[.~k\&\])\$ "

Then register this new ability with specific file patterns using git's attributes feature. Edit  $\gamma$ . config/git/attributes and add:

\*.conf diff=conf \*.meta diff=conf

#### **Note:** Didn't work as expected?

Be aware that your location for your global-level attributes may be in a different location. In any case, you can use the following commands to test if the settings have been applied correctly.

```
git check-attr -a -- *.conf
```
Test to make sure the xfuncname attribute was set as expected:

git config diff.conf.xfuncname

# <span id="page-35-0"></span>**3.8 Random**

## **3.8.1 Typographic and Convention**

Pronounced: k·s·knf

Capitalization:
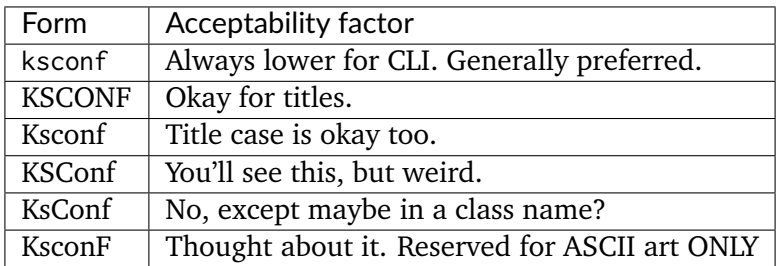

I wrote this while laughing at my own lack of consistency.

– Lowell

# <span id="page-36-0"></span>**3.8.2 How Splunk writes to conf files**

Splunk does some somewhat counter intuitive thing when it writes to local conf files.

For example,

- 1. All conf file updates are automatically minimized. (Splunk can get away with this because it *only* updates "local" files.)
- 2. Modified stanzas are removed from the current position in the .conf file and moved to the bottom.
- 3. Stanzas are typically re-written sorted in attribute order. (Or is it the same as #2? updated attributes are written to the bottom. *Note to editor: check on this*)
- 4. Sometimes boolean values persist in unexpected ways. (Primarily this is because there's mor than one way to represent them textually, and that textual representation is different from what's stored in default)

Essentially, splunk will always "minimize" the conf file at each any every update. This is because Splunk internally keeps track of the final representation of the entire stanza (in memory), and only when it's written to disk does Splunk care about the the current contents of the local file. In fact, Splunk re-reads the conf file immediately before updating it. This is why, if you've made a local changes, and forgot to reload, Splunk will typically not lose your change (unless you've update the same attribute both places... I mean, it's not magic.)

**Tip:** Don't believe me? Try it yourself.

To prove that it works this way, simply find a savedsearch that you modified from any app that you installed. Look at the local conf file and observe your changes. Now go edit the saved search and restore some attribute to it's original value (the most obvious one here would be the search attribute), but that's tricky if it's multiple lines. Now go look at the local conf file again. If you updated it with *exactly* the same value, then that attribute will have been completely removed from the local file. This is in fact a neat trick that can be used to revert local changes to allow future updates to "pass-though" unimpeded. In SHC scenarios, this may be your only option to remove local settings.

Okay, so what's the value in having a *[minimize](#page-25-0)* command if Splunk does this automatically every time it's makes a change? Well, simply put, because Splunk can't write to all local file locations. Splunk only writes to system, etc/users, and etc/apps local folders (and sometimes to deploymentapps app.conf local file, but that's a completely different story.)

Also, there's also times where boolean values will show up in an unexpected manor because of how Splunk treats them internally. I'm still not sure if this is a silly mistake in the default .conf files or a clever workaround to what's essentially a design flaw in the conf system. But either way, I suspect the user benefits. Because splunk accepts more values as boolean than what it will write out, this means that certain boolean values will always be explicitly store in the conf files. This means that man disabled and bunches of other settings in savedsearches.conf always get explicitly written. How is that helpful? Well, imagine what would happen if you accidentally changed disabled = 1 in the global stanzas in savedsearches.conf. Well, *nothing* if all savedsearches have that values explicitly written. The point is this: there are times when repeating yourself isn't a bad thing. (Incidentally, this is the reason for the --preserve-key flag on the *[minimize](#page-25-0)* command.)

# **3.8.3 Grandfather Paradox**

The KSCONF Splunk app breaks it's designed paradigm (not in a good way). Ksconf was designed to be the thing that manages all your other apps, so by deploying ksconf as an app itself, we open up the possibility that ksconf could upgrade it self or deploy itself, or manage itself. Basically it could cut off the limb that it's standing on. So practically this can get messy, especially if you're on Windows where file locking is also likely to cause issues for you.

So sure, if you want to be picky, "Grandfather paradox" is probably the wrong analogy. Pull requests welcome.

# **3.9 Command line reference**

KSCONF supports the following CLI options:

# **3.9.1 ksconf**

```
usage: ksconf [-h] [--version] [--force-color]
              {check,combine,diff,filter,promote,merge,minimize,snapshot,sort,rest-
˓→export,unarchive}
              ...
Ksconf: Kintyre Splunk CONFig tool
This utility handles a number of common Splunk app maintenance tasks in a small
and easy to deploy package. Specifically, this tools deals with many of the
nuances with storing Splunk apps in git, and pointing live Splunk apps to a git
repository. Merging changes from the live system's (local) folder to the
version controlled (default) folder, and dealing with more than one layer of
"default" (which splunk can't handle natively) are all supported tasks.
```
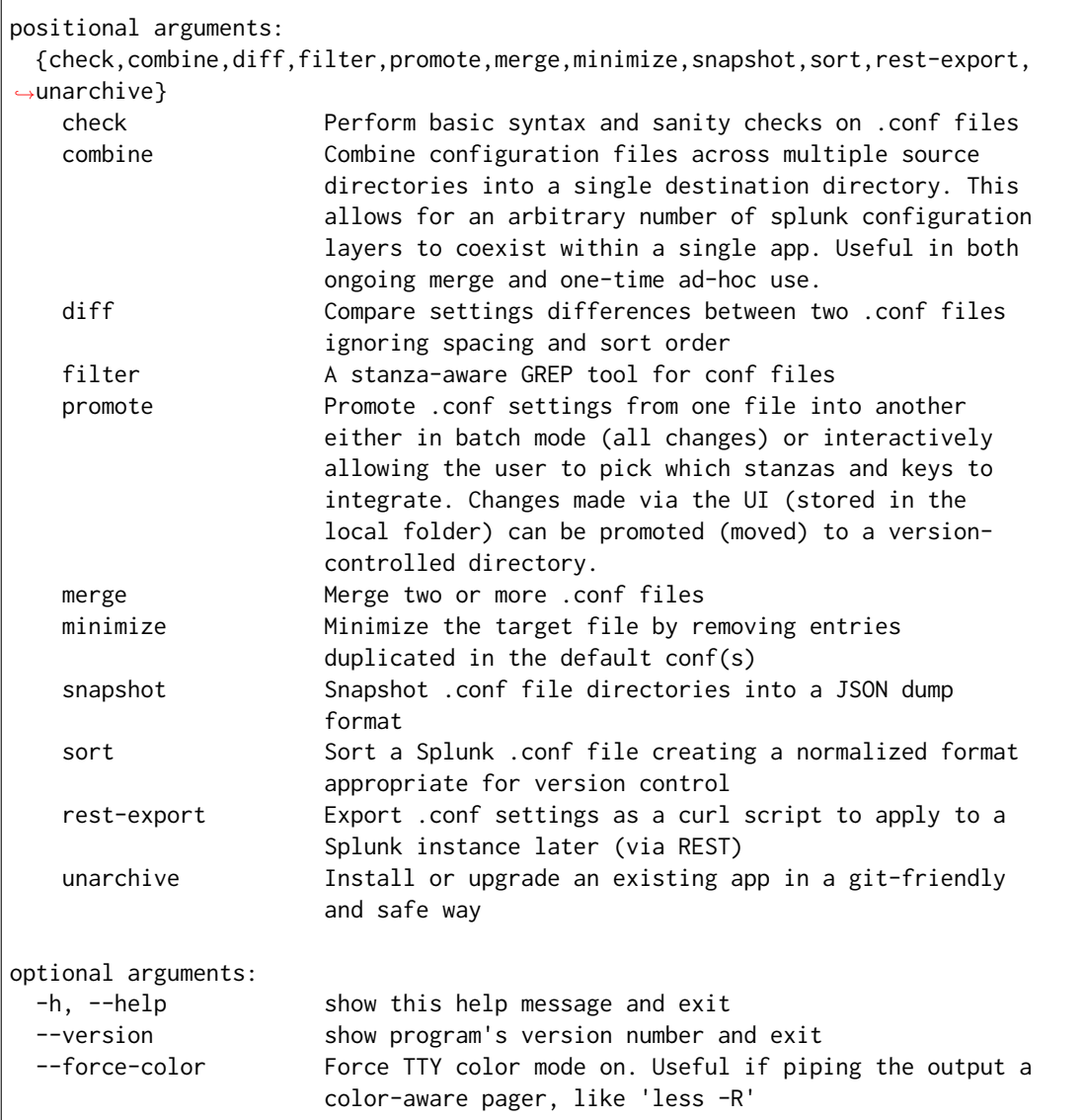

# **3.9.2 ksconf check**

 $\sqrt{ }$ 

usage: ksconf check [-h] [--quiet] FILE [FILE ...] Provide basic syntax and sanity checking for Splunk's .conf files. Use Splunk's builtin 'btool check' for a more robust validation of keys and values. Consider using this utility as part of a pre-commit hook. positional arguments: FILE One or more configuration files to check. If '-' is given, then read a list of files to validate from standard input optional arguments:

-h, --help show this help message and exit --quiet, -q Reduce the volume of output.

# **3.9.3 ksconf combine**

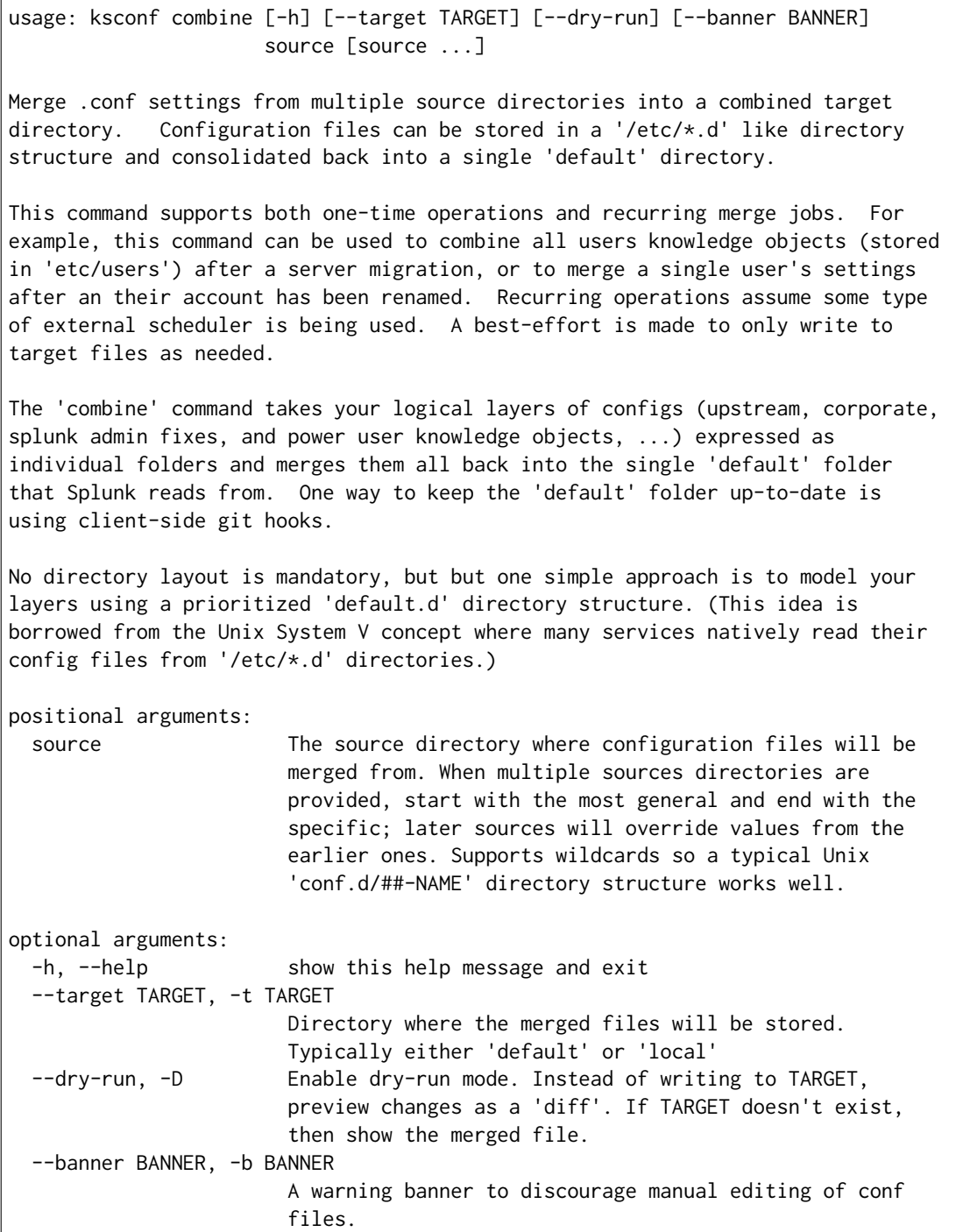

# **3.9.4 ksconf diff**

```
usage: ksconf diff [-h] [-o FILE] [--comments] CONF1 CONF2
Compares the content differences of two .conf files
This command ignores textual differences (like order, spacing, and comments) and
focuses strictly on comparing stanzas, keys, and values. Note that spaces
within any given value will be compared. Multiline fields are compared in are
compared in a more traditional 'diff' output so that long savedsearches and
macros can be compared more easily.
positional arguments:
 CONF1 Left side of the comparison
 CONF2 Right side of the comparison
optional arguments:
 -h, --help show this help message and exit
 -o FILE, --output FILE
                      File where difference is stored. Defaults to standard
                      out.
 --comments, -C Enable comparison of comments. (Unlikely to work
                      consistently)
```
# **3.9.5 ksconf filter**

```
usage: ksconf filter [-h] [-o FILE] [--comments] [--verbose]
                    [--match {regex,wildcard,string}] [--ignore-case]
                    [--invert-match] [--files-with-matches]
                    [--count | --brief] [--stanza PATTERN]
                    [--attr-present ATTR] [--keep-attrs WC-ATTR]
                    [--reject-attrs WC-ATTR]
                    CONF [CONF ...]
Filter the contents of a conf file in various ways. Stanzas can be included or
excluded based on provided filter, based on the presents or value of a key.
Where possible, this command supports GREP-like arguments to bring a familiar
feel.
positional arguments:
  CONF Input conf file
optional arguments:
 -h, --help show this help message and exit
  -o FILE, --output FILE
                       File where the filtered results are written. Defaults
                       to standard out.
  --comments, -C Preserve comments. Comments are discarded by default.
  --verbose Enable additional output.
  --match {regex,wildcard,string}, -m {regex,wildcard,string}
```
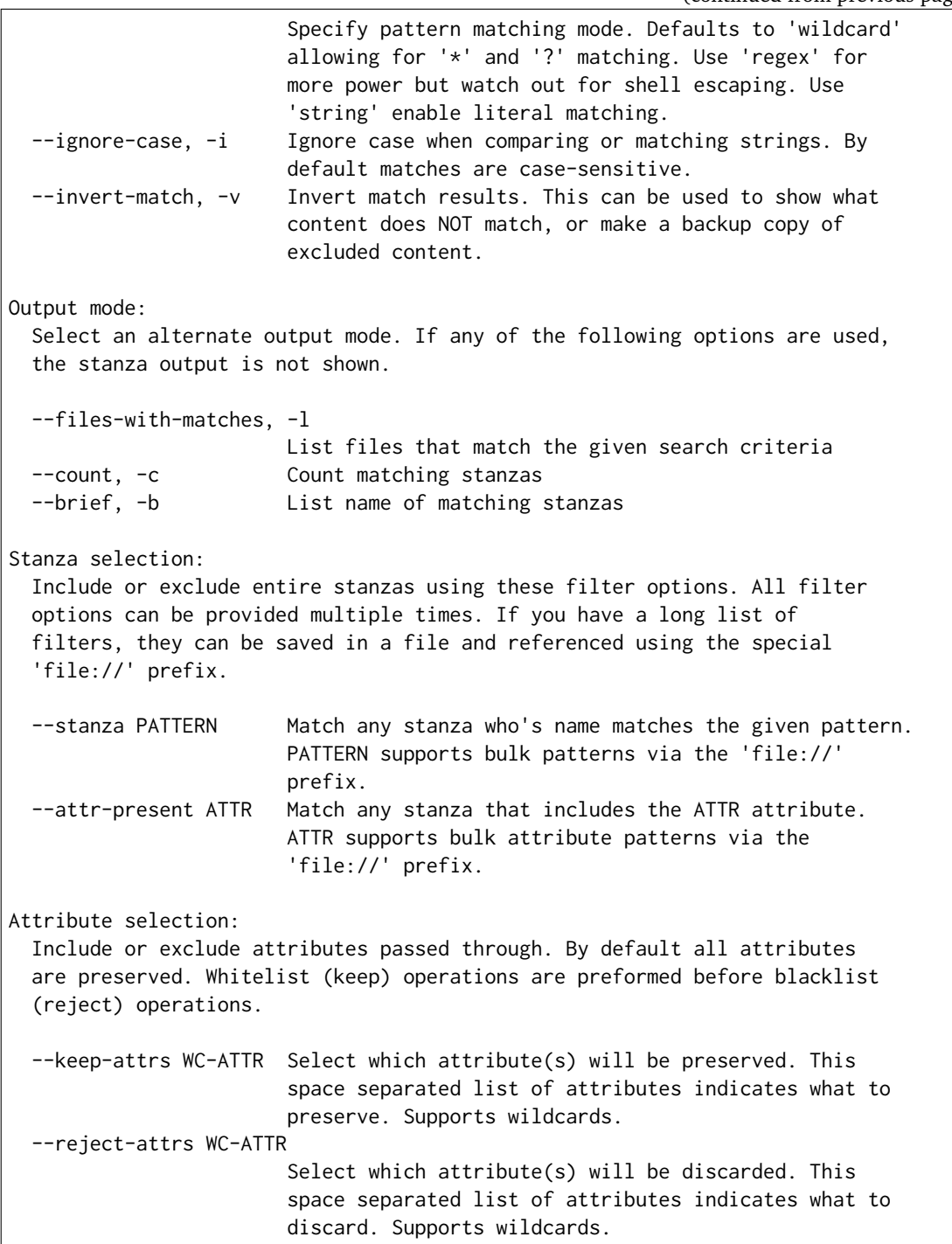

# **3.9.6 ksconf promote**

usage: ksconf promote [-h] [--batch | --interactive] [--force] [--keep] [--keep-empty] SOURCE TARGET

Propagate .conf settings applied in one file to another. Typically this is used to take local changes made via the UI and push them into a default (or default.d/) location.

NOTICE: By default, changes are \*MOVED\*, not just copied.

Promote has two different modes: batch and interactive. In batch mode all changes are applied automatically and the (now empty) source file is removed. In interactive mode the user is prompted to pick which stanzas and keys to integrate. This can be used to push changes made via the UI, which are stored in a 'local' file, to the version-controlled 'default' file. Note that the normal operation moves changes from the SOURCE file to the TARGET, updating both files in the process. But it's also possible to preserve the local file, if desired.

If either the source file or target file is modified while a promotion is under progress, changes will be aborted. And any custom selections you made will be lost. (This needs improvement.)

positional arguments:

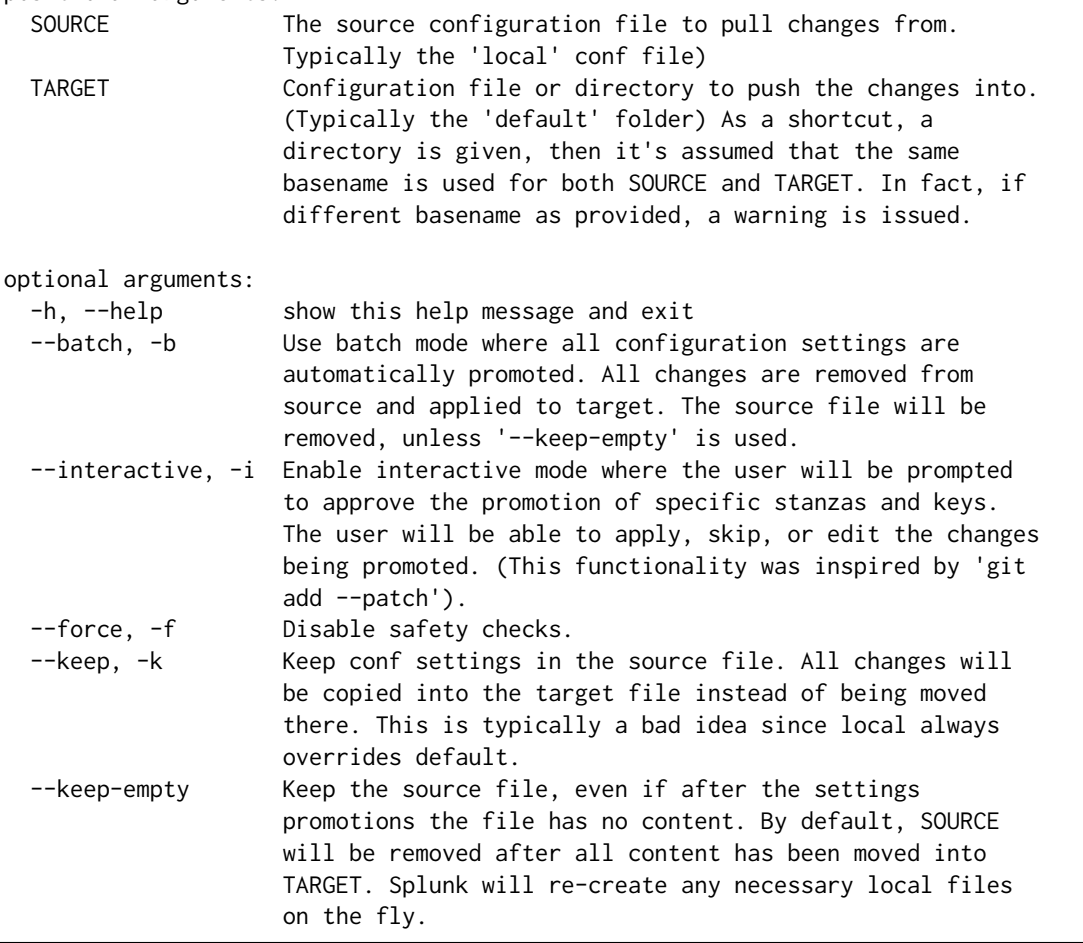

# **3.9.7 ksconf merge**

```
usage: ksconf merge [-h] [--target FILE] [--dry-run] [--banner BANNER]
                   FILE [FILE ...]
Merge two or more .conf files into a single combined .conf file. This could be
used to merge the props.conf file from ALL technology addons into a single file:
ksconf merge --target=all-ta-props.conf etc/apps/*TA*/{default,local}/props.conf
positional arguments:
 FILE The source configuration file to pull changes from.
optional arguments:
 -h, --help show this help message and exit
 --target FILE, -t FILE
                       Save the merged configuration files to this target
                       file. If not provided. the the merged conf is written
                       to standard output.
  --dry-run, -D Enable dry-run mode. Instead of writing to TARGET,
                       preview changes in 'diff' format. If TARGET doesn't
                       exist, then show the merged file.
 --banner BANNER, -b BANNER
                       A banner or warning comment added to the top of the
                       TARGET file. This is often used to warn Splunk admins
                       from editing an auto-generated file.
```
## **3.9.8 ksconf minimize**

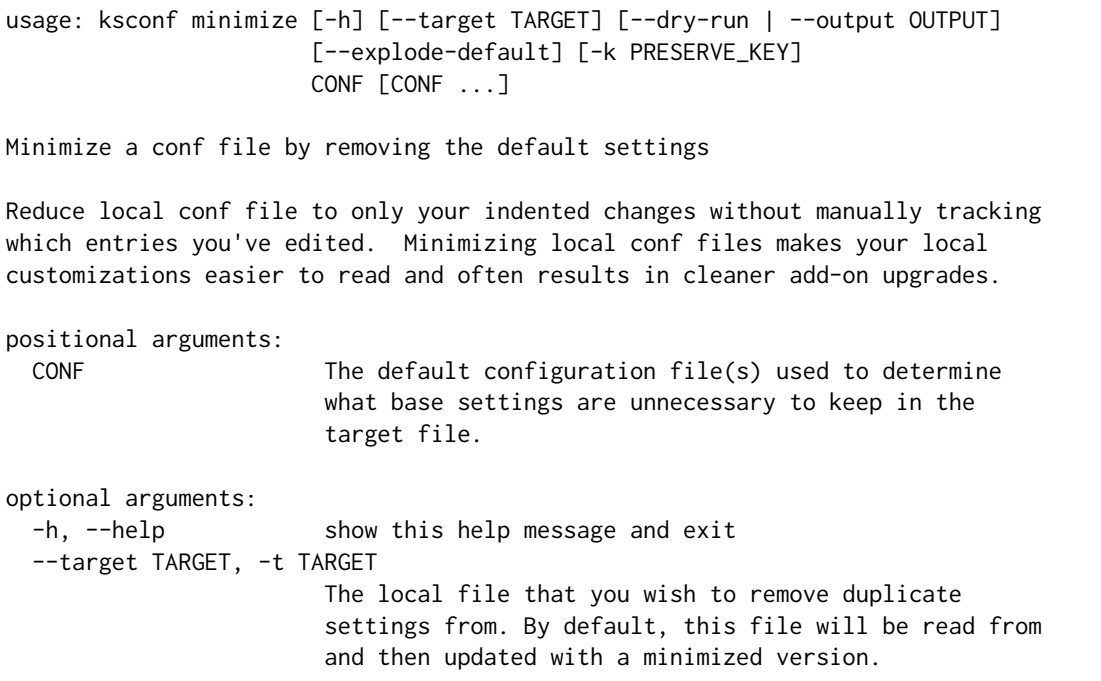

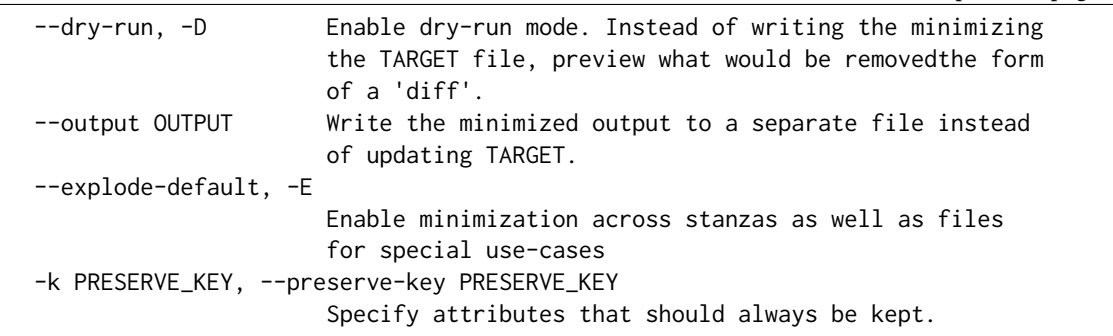

# **3.9.9 ksconf snapshot**

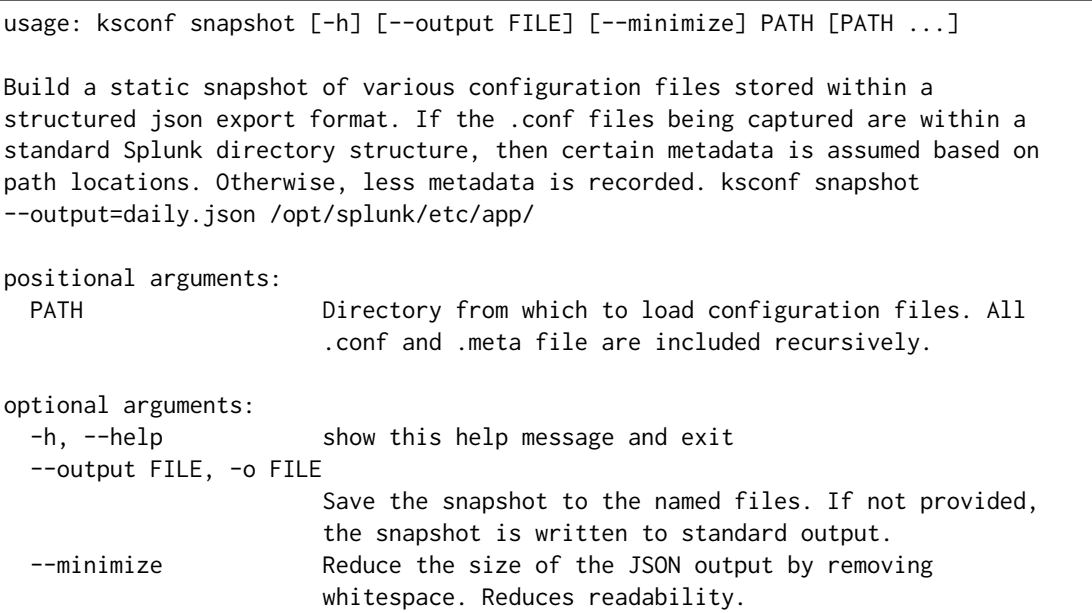

# **3.9.10 ksconf sort**

```
usage: ksconf sort [-h] [--target FILE | --inplace] [-F] [-q] [-n LINES]
                  FILE [FILE ...]
Sort a Splunk .conf file. Sort has two modes: (1) by default, the sorted
config file will be echoed to the screen. (2) the config files are updated
inplace when the -i' option is used.
Manually managed conf files can be blacklisted by add a comment containing the
string 'KSCONF-NO-SORT' to the top of any .conf file.
positional arguments:
 FILE Input file to sort, or standard input.
```

```
optional arguments:
 -h, --help show this help message and exit
 --target FILE, -t FILE
                      File to write results to. Defaults to standard output.
 --inplace, -i Replace the input file with a sorted version. Warning
                      this a potentially destructive operation that may
                      move/remove comments.
 -n LINES, --newlines LINES
                      Lines between stanzas.
In-place update arguments:
 -F, --force Force file sorting for all files, even for files
                      containing the special 'KSCONF-NO-SORT' marker.
  -q, --quiet Reduce the output. Reports only updated or invalid
                      files. This is useful for pre-commit hooks, for
                      example.
```
# **3.9.11 ksconf rest-export**

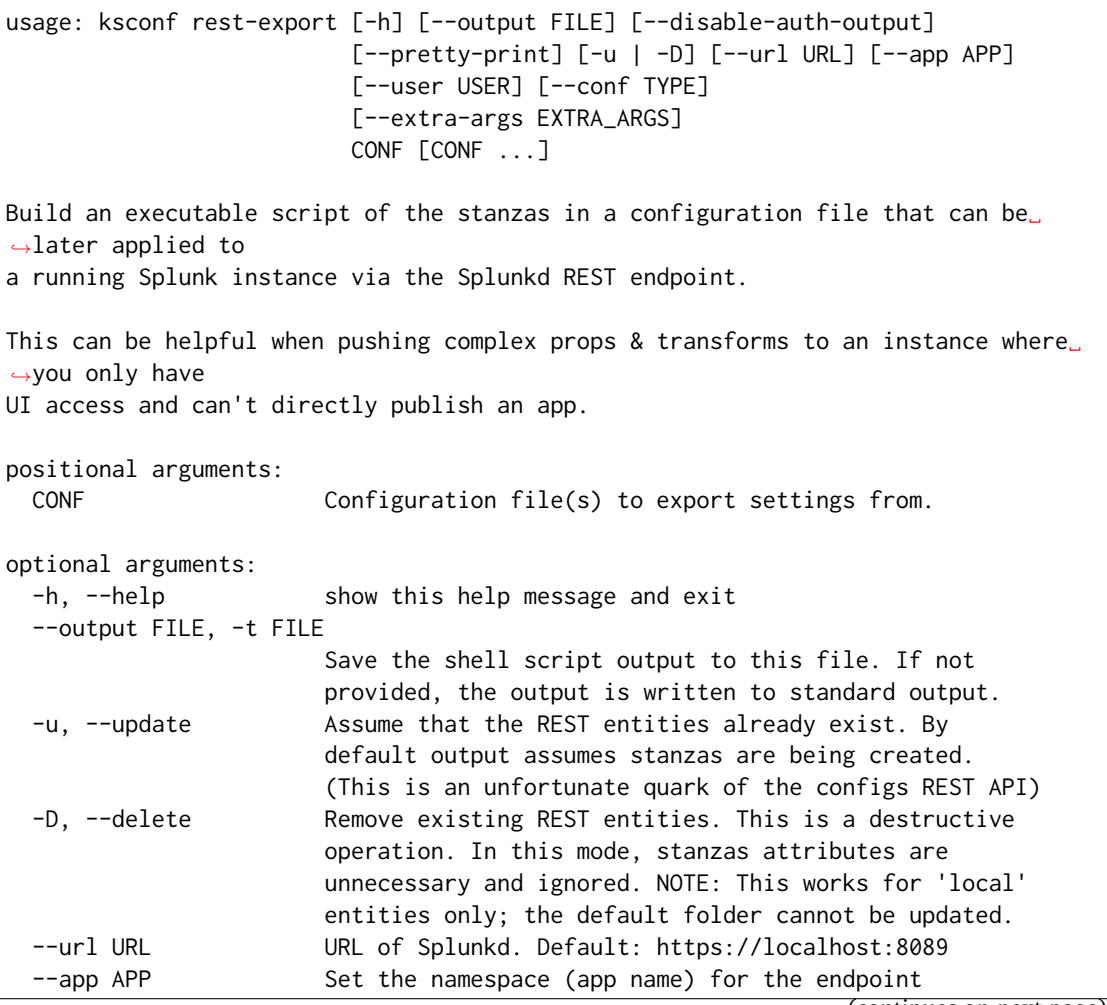

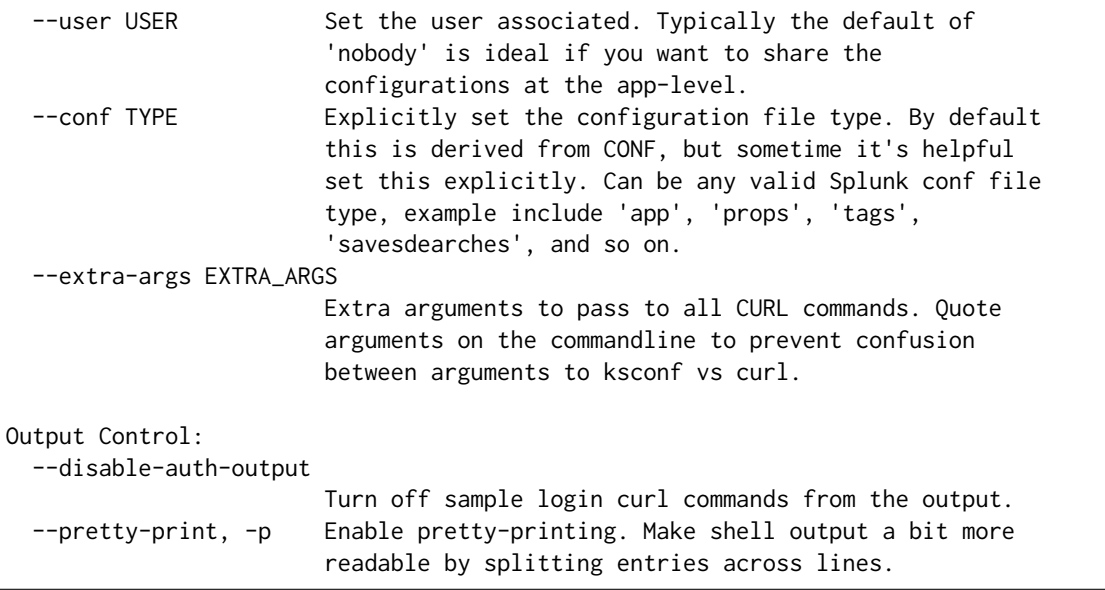

# **3.9.12 ksconf unarchive**

```
usage: ksconf unarchive [-h] [--dest DIR] [--app-name NAME]
                       [--default-dir DIR] [--exclude EXCLUDE] [--keep KEEP]
                       [--allow-local]
                       [--git-sanity-check {off, changed, untracked, ignored}]
                       [--git-mode {nochange,stage,commit}] [--no-edit]
                       [--git-commit-args GIT_COMMIT_ARGS]
                       SPL
Install or overwrite an existing app in a git-friendly way.
If the app already exist, steps will be taken to upgrade it safely.
The 'default' folder can be redirected to another path (i.e., 'default.d/10-
˓→upstream' or
whatever which is helpful if you're using the ksconf 'combine' mode.)
positional arguments:
  SPL The path to the archive to install.
optional arguments:
 -h, --help show this help message and exit
  --dest DIR Set the destination path where the archive will be
                       extracted. By default the current directory is used,
                       but sane values include etc/apps, etc/deployment-apps,
                       and so on.
  --app-name NAME The app name to use when expanding the archive. By
                       default, the app name is taken from the archive as the
                       top-level path included in the archive (by
                       convention).
  --default-dir DIR Name of the directory where the default contents will
```

```
(continues on next page)
```
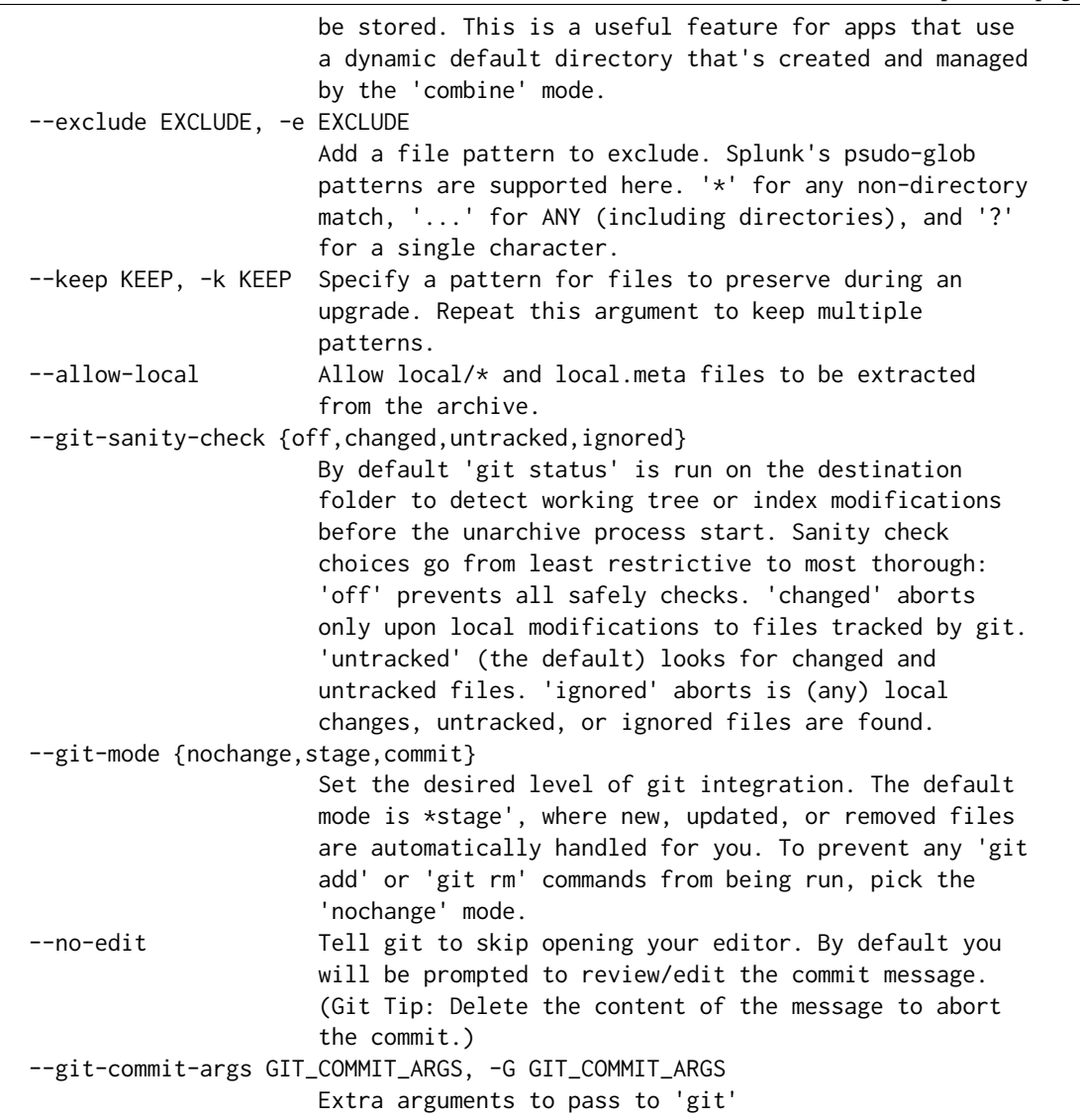

# **3.10 Changelog**

**Note:** Changes in master, but not released yet are marked as *DRAFT*.

# **3.10.1 Ksconf 0.6.x**

Add deployment as a Splunk app for simplicity and significant docs cleanup.

# **Release v0.6.2 (2019-02-09)**

- Massive rewrite and restructuring of the docs. Highlights include:
	- **–** Reference material has been moved out of the user manual into a different top-level section.
	- **–** Many new topics were added, such as
		- \* *[Ksconf as external difftool](#page-34-0)*
		- \* *[How Splunk writes to conf files](#page-36-0)*
		- \* *[Configuration layers](#page-11-0)*
		- \* *[What's so important about minimizing files?](#page-12-0)*
	- **–** A new approach for CLI documentation. We're moving away from the **WALL OF TEXT** thing. (Yeah, it was really just the output from --help). That was limiting formatting, linking, and making the CLI output way too long.
- Refreshed Splunk app icons. Add missing alt icon.
- Several minor internal cleanups. Specifically the output of --version had a face lift.

# **Release v0.6.1 (2019-02-07)**

• (Trivial) Fixed some small issues with the Splunk App (online AppInspect)

# **Release v0.6.0 (2019-02-06)**

- Add initial support for building ksconf into a Splunk app.
	- **–** App contains a local copy of the docs, helpful for anyone who's working offline.
	- **–** Credit to Sarah Larson for the ksconf logos.
	- **–** No ksconf functionality exposed to the Splunk UI at the moment.
- Docs/Sphinx improvements (more coming)
	- **–** Begin work on cleaning up API docs.
	- **–** Started converting various document pages into reStructuredText for greatly improved docs.
	- **–** Improved PDF fonts and fixed a bunch of sphinx errors/warnings.
- Refactored the install docs into 2 parts. With the new ability to install ksconf as a Splunk app it's quite likely that most of the wonky corner cases will be less frequently needed, hence all the more exotic content was moved into the "Advanced Install Guide", tidying things up.

# **3.10.2 Ksconf 0.5.x**

Add Python 3 support, new commands, support for external command plugins, tox and vagrant for testing.

## **Release v0.5.6 (2019-02-04)**

- Fixes and improvements to the filter command. Found issue with processing from stdin, inconsistency in some CLI arguments, and finished implementation for various output modes.
- Add logo (fist attempt).

## **Release v0.5.5 (2019-01-28)**

- New *[ksconf filter](#page-22-0)* command added for slicing up a conf file into smaller pieces. Think of this as GREP that's stanza-aware. Can also whitelist or blacklist attributes, if desirable.
- Expanded rest-export CLI capabilities to include a new delete option, pretty-printing, and now supports stdin by allowing the user to explicitly set the file type using conf.
- Refactored all CLI unittests for increased readability and long-term maintenance. Unit tests now can also be run individually as scripts from the command line.
- Minor tweaks to the snapshot output format, v0.2. This feature is still highly experimental.

## **Release v0.5.4 (2019-01-04)**

- New commands added:
	- **–** *[ksconf snapshot](#page-29-0)* will dump a set of configuration files to a JSON formatted file. This can be used used for incremental "snapshotting" of running Splunk apps to track changes overtime.
	- **–** *[ksconf rest-export](#page-27-0)* builds a series of custom curl commands that can be used to publish or update stanzas on a remote instance without file system access. This can be helpful when pushing configs to Splunk Cloud when all you have is REST (splunkd) access. This command is indented for interactive admin not batch operations.
- Added the concept of command maturity. A listing is available by running ksconf --version
- Fix typo in KSCONF\_DEBUG.
- Resolving some build issues.
- Improved support for development/testing environments using Vagrant (fixes) and Docker (new). Thanks to Lars Jonsson for these enhancements.

# **Release v0.5.3 (2018-11-02)**

- Fixed bug where ksconf combine could incorrectly order directories on certain file systems (like ext4), effectively ignoring priorities. Repeated runs may resulted in undefined behavior. Solved by explicitly sorting input paths forcing processing to be done in lexicographical order.
- Fixed more issues with handling files with BOM encodings. BOMs and encodings in general are NOT preserved by ksconf. If this is an issue for you, please add an enhancement issue.
- Add Python 3.7 support
- Expand install docs specifically for offline mode and some OS-specific notes.
- Enable additional tracebacks for CLI debugging by setting KSCONF\_DEBUG=1 in the environment.

# **Release v0.5.2 (2018-08-13)**

- Expand CLI output for --help and --version
- Internal cleanup of CLI entry point module name. Now the ksconf CLI can be invoked as python -m ksconf, you know, for anyone who's into that sort of thing.
- Minor docs and CI/testing improvements.

# **Release v0.5.1 (2018-06-28)**

- Support external ksconf command plugins through custom *entry\_points*, allowing for others to develop their own custom extensions as needed.
- Many internal changes: Refactoring of all CLI commands to use new entry points as well as pave the way for future CLI unittest improvements.
- Docs cleanup / improvements.

# **Release v0.5.0 (2018-06-26)**

- Python 3 support.
- Many bug fixes and improvements resulting from wider testing.

# **3.10.3 Ksconf 0.4.x**

Ksconf 0.4.x switched to a modular code base, added build/release automation, PyPI package registration (installation via pip install and, online docs.

### **Release v0.4.10 (2018-06-26)**

- Improve file handling to avoid "unclosed file" warnings. Impacted parse\_conf(), write\_conf(), and many unittest helpers.
- Update badges to report on the master branch only. (No need to highlight failures on feature or bug-fix branches.)

### **Release v0.4.9 (2018-06-05)**

• Add some missing docs files

### **Release v0.4.8 (2018-06-05)**

- Massive cleanup of docs: revamped install guide, added 'standalone' install procedure and developer-focused docs. Updated license handling.
- Updated docs configuration to dynamically pull in the ksconf version number.
- Using the classic 'read-the-docs' Sphinx theme.
- Added additional PyPi badges to README (GitHub home page).

### **Release v0.4.4-v0.4.1 (2018-06-04)**

• Deployment and install fixes (It's difficult to troubleshoot/test without making a new release!)

#### **Release v0.4.3 (2018-06-04)**

- Rename PyPI package kintyre-splunk-conf
- Add support for building a standalone executable (zipapp).
- Revamp install docs and location
- Add GitHub release for the standalone executable.

#### **Release v0.4.2 (2018-06-04)**

• Add readthedocs.io support

## **Release v0.4.1 (2018-06-04)**

• Enable PyPI production package building

## **Release v0.4.0 (2018-05-19)**

- Refactor entire code base. Switched from monolithic all-in-one file to clean-cut modules.
- Versioning is now discoverable via ksconf --version, and controlled via git tags (via git describe --tags).

### **Module layout**

- ksconf.conf.\* Configuration file parsing, writing, comparing, and so on
- ksconf.util.\* Various helper functions
- ksconf.archive Support for uncompressing Splunk apps (tgz/zip files)
- ksconf.vc.git Version control support. Git is the only VC tool supported for now. (Possibly ever)
- ksconf.commands.<CMD> Modules for specific CLI functions. I may make this extendable, eventually.

# **3.10.4 Ksconf 0.3.x**

First public releases.

#### **Release v0.3.2 (2018-04-24)**

- Add AppVeyor for Windows platform testing
- Add codecov integration
- Created ConfFileProxy.dump()

## **Release v0.3.1 (2018-04-21)**

- Setup automation via Travis CI
- Add code coverage

## **Release v0.3.0 (2018-04-21)**

- Switched to semantic versioning.
- 0.3.0 feels representative of the code maturity.

# **3.10.5 Ksconf legacy releases**

Ksconf started in a private Kintyre repo. There are no official releases; all git history has been rewritten.

### **Release legacy-v1.0.1 (2018-04-20)**

- Fixes to blacklist support and many enhancements to ksconf unarchive.
- Introduces parsing profiles.
- Lots of bug fixes to various subcommands.
- Added automatic detection of 'subcommands' for CLI documentation helper script.

### **Release legacy-v1.0.0 (2018-04-16)**

- This is the first public release. First work began Nov 2017 (as a simple conf 'sort' tool, which was imported from yet another repo.) Version history was extracted/rewritten/preserved as much as possible.
- Mostly stable features.
- Unit test coverage over 85%
- Includes pre-commit hook configuration (so that other repos can use this to run ksconf sort and ksconf check against their conf files.

# **3.11 Known issues**

## **3.11.1 General**

- File encoding issues:
- Byte order markers and specific encodings are NOT preserved. All file will be writen out as UTF-8, by default.

# **3.11.2 Splunk app**

• File cleanup issues after *KSCONF app for Splunk* upgrades. This can be caused by old *.distinfo* folders or other stale files left around from between versions. If you encounter this issue, either uninstall (and, if necessary wipe the directory) or just manually remove the old distinfo folders. A proper solution for this is needed. (GH issue #37)

See more [confirmed bugs](https://github.com/Kintyre/ksconf/labels/bug) in the issue tracker.

# <span id="page-54-0"></span>**3.12 Advanced Installation Guide**

The content in this document was split out from the *[Installation Guide](#page-12-1)* because it became unruly and the number of possible Python installation combinations and gotchas became very intense. However, that means that there's lots of truly helpful stuff in here, but becoming a python packaging expert isn't my goal, so the Splunk app install approach was introduced to alleviate much of this pain.

A portion of this document is targeted at those who can't install packages as Admin or are forced to use Splunk's embedded Python. For everyone else, please start with the one-liner!

## **Tip: Do any of these words for phrases strike fear in your heart?**

- pip
- pipenv
- virtualenv
- wheel
- pyenv (not the same as pyvenv)
- python2.7 vs python27 vs py -27
- PYTHONPATH
- LD\_LIBARY
- RedHat Software Collections

If this list seems daungting, head over to *[Install Splunk App](#page-14-0)*. There's no shame in it.

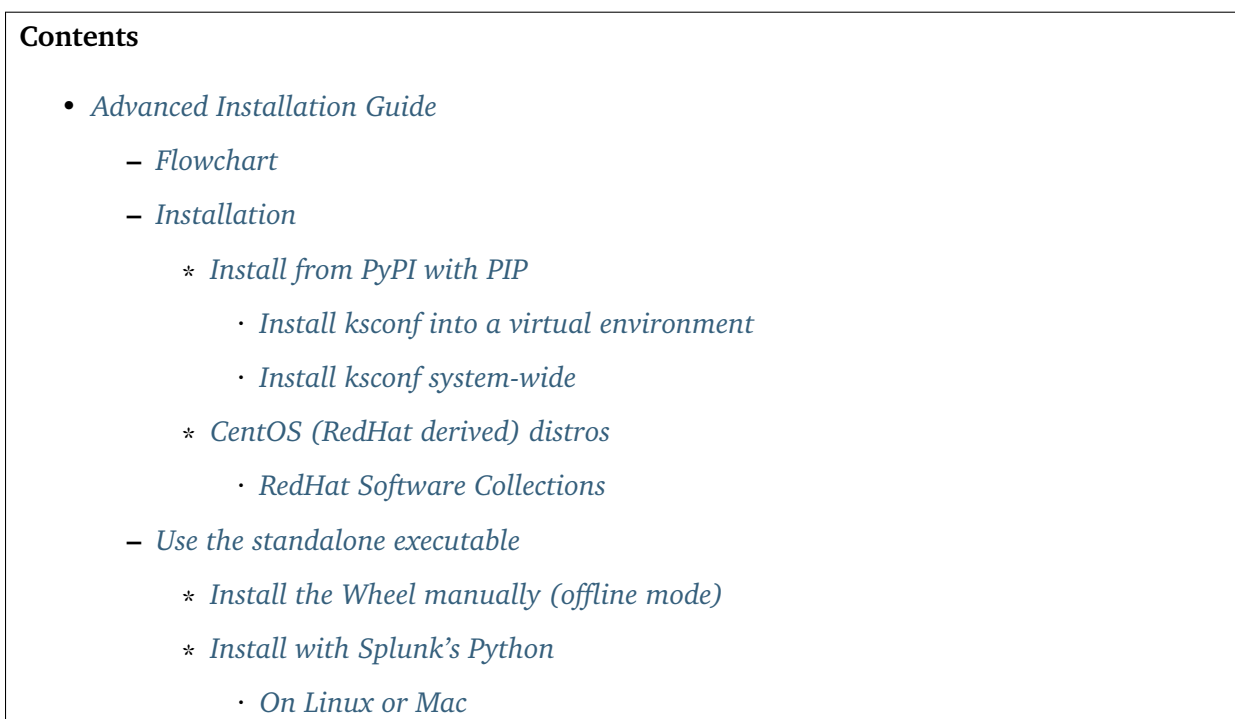

· *[On Windows](#page-59-1)*

![](_page_55_Figure_1.jpeg)

- \* *[Offline installation steps](#page-60-1)*
- \* *[Offline installation of pip](#page-61-0)*
	- · *[Use pip without installing it](#page-61-1)*
- **–** *[Frequent gotchas](#page-62-0)*
	- \* *[PIP Install TLS Error](#page-62-1)*
	- \* *[No module named 'command.install'](#page-62-2)*
- **–** *[Troubleshooting](#page-63-0)*
	- \* *[Check Python version](#page-63-1)*
	- \* *[Check PIP Version](#page-63-2)*
	- \* *[Validate the install](#page-63-3)*

**–** *[Resources](#page-64-0)*

# <span id="page-55-0"></span>**3.12.1 Flowchart**

(Unfinished; more of a brainstorm at this point. . . )

- Is Python installed? (OS level)
	- **–** Is the version greater than 2.7? (Some early 2.7 version have quarks, but typically this is okay)
	- **–** If Python 3.x, is it greater than 3.4? (I'd like to drop 3.4, but lots of old distros still have it.)
- Do you have admin access? (root/Administrator; or can you get it? How hard? Will you need it each time you upgrade the ksconf?)
- Do you already have a large python deployment or dependency? (If so, you'll probably be fine. Use [virtualenv\)](https://virtualenv.pypa.io/en/stable/)
- Do you have any prior Python packaging or administration experience?
- Are you dealing with some vendor-specific solution?
	- **–** Example: RedHat Software Collections where they realize there software is way too old, so they try to make it possible to install newever version of things like Python, but since they aren't native or the default, you still end up jumping through a bunch of wonky hoops)
- Do you have Internet connectivity? (air gap or blocked outbound traffic, or proxy)
- Do you want to build/deploy your own ksconf extensions? If so, the python package is a better option. (But at that point, you can probably already handle any packaging issues yourself.)

# <span id="page-56-0"></span>**3.12.2 Installation**

There are several ways to install ksconf. Technically all standard python packaging approaches should work just fine, there's no compiled code or external run-time dependencies so installation is fairly easy, but for non-python developers there are some gotchas. Installation options are listed from the most easy and recommended to more obscure and difficult:

### <span id="page-56-1"></span>**Install from PyPI with PIP**

The preferred installation method is to install via the standard Python package tool **pip**. Ksconf can be installed via the registered [kintyre-splunk-conf](https://pypi.org/project/kintyre-splunk-conf) package using the standard python process.

There are 2 popular variations, depending on whether or not you would like to install for all users or just play around with it locally.

#### <span id="page-56-2"></span>**Install ksconf into a virtual environment**

#### **Use this option if you don't have admin access**

Installing ksconf with [virtualenv](https://virtualenv.pypa.io/en/stable/) is a great way to test the tool without requiring admin privileges and has many advantages for a production install too. Here are the basic steps to get started.

Please change venv to a suitable path for your environment.

```
# Install Python virtualenv package (if not already installed)
pip install virtualenv
# Create and activte new 'venv' virtual environment
virtualenv venv
source venv/bin/activate
pip install kintyre-splunk-conf
```
#### **Note:** Windows users

The above virtual environment activation should be run as venvScriptsactivate.bat.

#### <span id="page-56-3"></span>**Install ksconf system-wide**

**Important:** This requires admin access.

This is the absolute easiest install method where 'ksconf' is available to all users on the system but it requires root access and pip must be installed and up-to-date.

On Mac or Linux, run:

sudo pip install kintyre-splunk-conf

On Windows, run this commands from an Administrator console.

```
pip install kintyre-splunk-conf
```
## <span id="page-57-0"></span>**CentOS (RedHat derived) distros**

```
# Enable the EPEL repo so that `pip` can be installed.
sudo yum install -y epel-release
# Install pip
sudo yum install -y python-pip
# Install ksconf (globally, for all users)
sudo pip install kintyre-splunk-conf
```
### <span id="page-57-1"></span>**RedHat Software Collections**

The following assumes the python27 software collection, but other version of Python are supported too. The initial setup and deployment of Software Collections is beyond the scope of this doc.

sudo scl enable python27 python -m pip install kintyre-splunk-conf

#### **Hint:** Missing pip?

If pip is missing from a RHSC then install the following rpm.

```
yum install python27-python-pip
```
Unfortunately, the ksconf entrypoint script (in the bin folder) will not work correctly on it's own because it doesn't know about the scl environment, nor is it in the default PATH. To solve this run the following:

```
sudo cat > /usr/local/bin/ksconf <<HERE
#!/bin/sh
source scl_source enable python27
exec /opt/rh/python27/root/usr/bin/ksconf "$@"
HERE
chmod +x /usr/local/bin/ksconf
```
# <span id="page-57-2"></span>**3.12.3 Use the standalone executable**

Deprecated since version 0.6.0: This option remains for historical reference and will like be disabled in the future. If this seems like the best option to you, then please consider install the [KSCONF App](https://splunkbase.splunk.com/app/4383/)

[for Splunk](https://splunkbase.splunk.com/app/4383/) instead.

Ksconf can be installed as a standalone executable zip app. This approach still requires a python interpreter to be present either from the OS or the one embedded with Splunk Enterprise. This works well for testing or when all other options fail.

From the [GitHub releases](https://github.com/Kintyre/ksconf/releases/latest) page, grab the file name ksconf-\*.pyz, download it, copy it to a bin folder in your PATH and rename it ksconf. The default shebang looks for 'python' in the PATH, but this can be adjusted as needed. Since installing with Splunk is a common use case, a second file named ksconf-\*-splunk.pyz already has the shebang set for the standard /opt/splunk install path.

Typical embedded Splunk install example:

```
VER=0.5.0
curl https://github.com/Kintyre/ksconf/releases/download/v${VER}/ksconf-${VER}-splunk.pyz
mv ksconf-${VER}-splunk.pyz /opt/splunk/bin/
cd /opt/splunk/bin
ln -sf ksconf-${VER}-splunk.pyz ksconf
chmod +x ksconf
ksconf --version
```
Reasons why this is a non-ideal install approach:

- Lower performance since all python files live in a zip file, and precompiled version's can be cached.
- No standard install pathway (doesn't use pip); user must manually copy the executable into place.
- Uses a non-standard build process. (May not be a big deal, but could cause things to break in the future.)

# <span id="page-58-0"></span>**Install the Wheel manually (offline mode)**

Download the latest "Wheel" file file from [PyPI,](#page-0-0) copy it to the destination server and install with pip.

Offline pip install:

pip install ~/Downloads/kintyre-splunk-conf-0.4.2-py2.py3-none-any.whl

## <span id="page-58-1"></span>**Install with Splunk's Python**

Deprecated since version 0.6.0: Don't do this anymore. Please use the [KSCONF App for Splunk](https://splunkbase.splunk.com/app/4383/) instead.

Splunk Enterprise 6.x and later installs an embedded Python 2.7 environment. However, Splunk does not provide packing tools (such as pip or the distutils standard library which is required to bootstrap install pip). For these reasons, it's typically easier and cleaner to install ksconf with the system provided Python. However, sometimes the system-provided Python environment is the

wrong version, is missing (like on Windows), or security restrictions prevent the installation of additional packages. In such cases, Splunk's embedded Python becomes a beacon of hope.

### <span id="page-59-0"></span>**On Linux or Mac**

Download the latest "Wheel" file file from [PyPI.](#page-0-0) The path to this download will be set in the pkg variable as shown below.

Setup the shell:

```
export SPLUNK_HOME=/opt/splunk
export pkg=~/Downloads/kintyre_splunk_conf-0.4.9-py2.py3-none-any.whl
```
Run the following:

```
cd $SPLUNK_HOME
mkdir Kintyre
cd Kintyre
# Unzip the 'kconf' folder into SPLUNK_HOME/Kintyre
unzip "$pkg"
cat > $SPLUNK_HOME/bin/ksconf <<HERE
#!/bin/sh
export PYTHONPATH=$PYTHONPATH:$SPLUNK_HOME/Kintyre
exec $SPLUNK_HOME/bin/python -m ksconf \$*
HFRF
chmod +x $SPLUNK_HOME/bin/ksconf
```
Test the install:

ksconf --version

## <span id="page-59-1"></span>**On Windows**

- 1. Open a browser and download the latest "Wheel" file file from [PyPI.](#page-0-0)
- 2. Rename the .whl extension to .zip. (This may require showing file extensions in Explorer.)
- 3. Extract the zip file to a temporary folder. (This should create a folder named "ksconf")
- 4. Create a new folder called "Kintyre" under the Splunk installation path (aka SPLUNK\_HOME) By default this is C:\Program Files\Splunk.
- 5. Copy the "ksconf" folder to %SPLUNK\_HOME%\Kintyre.
- 6. Create a new batch file called ksconf.bat and paste in the following. Be sure to adjust for a non-standard %SPLUNK\_HOME% value, if necessary.

```
@echo off
SET SPLUNK_HOME=C:\Program Files\Splunk
```

```
SET PYTHONPATH=%SPLUNK_HOME%\bin;%SPLUNK_HOME%\Python-2.7\Lib\site-packages\win32;
˓→%SPLUNK_HOME%\Python-2.7\Lib\site-packages;%SPLUNK_HOME%\Python-2.7\Lib
SET PYTHONPATH=%PYTHONPATH%;%SPLUNK_HOME%\Kintyre
CALL "%SPLUNK_HOME%\bin\python.exe" -m ksconf %*
```
- 7. Move ksconf.bat to the Splunk\bin folder. (This assumes that %SPLUNK\_HOME%/bin is part of your %PATH%. If not, add it, or find an appropriate install location.)
- 8. Test this by running ksconf --version from the command line.

# <span id="page-60-0"></span>**3.12.4 Offline installation**

Installing ksconf to an offline or network restricted computer requires three steps: (1) download the latest packages from the Internet to a staging location, (2) transfer the staged content (often as a zip file) to the restricted host, and (3) use pip to install packages from the staged copy. Fortunately, pip makes offline workflows quite easy to achieve. Pip can download a python package with all dependencies stored as wheels files into a single directory, and pip can be told to install from that directory instead of attempting to talk to the Internet.

The process of transferring these files is very organization-specific. The example below shows the creation of a tarball (since tar is universally available on Unix systems), but any acceptable method is fine. If security is a high concern, this step is frequently where safety checks are implemented. For example, antivirus scans, static code analysis, manual inspection, and/or comparison of cryptographic file hashes.

One additional use-case for this workflow is to ensure the exact same version of all packages are deployed consistently across all servers and environments. Often building a requirements.txt file with pip freeze is a more appropriate solution. Or consider using pipenv lock for even more security benefits.

## <span id="page-60-1"></span>**Offline installation steps**

**Important:** Pip must be installed on the destination server for this process to work. If pip is NOT installed see the *[Offline installation of pip](#page-61-0)* section below.

**Step 1**: Use pip to download the latest package and their dependencies. Be sure to use the same version of python that is running on destination machine

```
# download packages
python2.7 -m pip download -d ksconf-packages kintyre-splunk-conf
```
A new directory named 'ksconf-packages' will be created and will contain the necessary \*.whl files.

**Step 2**: Transfer the directory or archive to the remote computer. Insert whatever security and file copy procedures necessary for your organization.

```
# Compress directory (on staging computer)
tar -czvf ksconf-packages.tgz ksconf-packages
# Copy file using whatever means
scp ksconf-packages.tgz user@server:/tmp/ksconf-packages.tgz
# Extract the archive (on destination server)
tar -xzvf ksconf-packages.tgz
```
**Step 3**:

```
# Install ksconf package with pip
pip install --no-index --find-links=ksconf-packages kntyre-splunk-conf
# Test the installation
ksconf --version
```
The ksconf-packages folder can now safely be removed.

# <span id="page-61-0"></span>**Offline installation of pip**

Use the recommended pip install procedures listed elsewhere if possible. But if a remote bootstrap of pip is your only option, then here are the steps. (This process mirrors the steps above and can be combined, if needed.)

**Step 1**: Fetch bootstrap script and necessary wheels

```
mkdir ksconf-packages
curl https://bootstrap.pypa.io/get-pip.py -o ksconf-packages/get-pip.py
python2.7 -m pip download -d /tmp/my_packages pip setuptools wheel
```
The ksconf-pacakges folder should contain 1 script, and 3 wheel  $(*.wh1)$  files.

**Step 2**: Archive and/or copy to offline server

**Step 3**: Bootstrap pip

```
sudo python get-pip.py --no-index --find-links=ksconf-packages/
```

```
# Test with
pip --version
```
# <span id="page-61-1"></span>**Use pip without installing it**

If you have a copy of the pip\*.whl (wheel) file, then it can be executed directly by python. This can be used to run pip without actually installing it, or for install pip initially (bypassing the get-pip.py script step noted above.)

Here's an example of how this could work:

**Step 1:** Download the pip wheel on a machine where pip works, by running:

pip download pip -d .

This will create a file like pip-19.0.1-py2.py3-none-any.whl in the current working directory.

**Step 2:** Copy the pip wheel to another machine (likely where pip isn't installed.)

**Step 3:** Execute the wheel by running:

python pip-19.0.1-py2.py3-none-any.whl/pip list

Just substitute the list command with whatever action you need (like install or whatever)

# <span id="page-62-0"></span>**3.12.5 Frequent gotchas**

## <span id="page-62-1"></span>**PIP Install TLS Error**

If pip throws an error message like the following:

```
There was a problem confirming the ssl certificate: [SSL: TLSV1_ALERT_PROTOCOL_VERSION]␣
˓→tlsv1 alert protocol version
...
No matching distribution found for setuptools
```
The problem is likely caused by changes to PyPI website in April 2018 when support for TLS v1.0 and 1.1 were removed. Downloading new packages requires upgrading to a new version of pip. Like so:

Upgrade pip as follows:

curl https://bootstrap.pypa.io/get-pip.py | python

Note: Use sudo python above if not in a virtual environment.

Helpful links:

- [Not able to install Python packages \[SSL: TLSV1\\_ALERT\\_PROTOCOL\\_VERSION\]](https://stackoverflow.com/a/49769015/315892)
- ['pip install' fails for every package \("Could not find a version that satisfies the requirement"\)](https://stackoverflow.com/a/49748494/315892)

## <span id="page-62-2"></span>**No module named 'command.install'**

If, while trying to install pip or run a pip command you see the following error:

ImportError: No module named command.install

Likely this is because you are using a crippled version of Python; like the one that ships with Splunk. This won't work. Either get a pre-package version (the .pyz file or install using the OS-level Python.

# <span id="page-63-0"></span>**3.12.6 Troubleshooting**

Here are a few fact gathering type commands that may help you begin to track down problems.

### <span id="page-63-1"></span>**Check Python version**

Check your installed python version by running:

```
python --version
```
Note that Linux distributions and Mac OS X that ship with multiple version of Python may have renamed this to python2, python2.7 or similar.

### <span id="page-63-2"></span>**Check PIP Version**

pip --version

If you are running a different python interpreter version, you can instead run this as:

python2.7 -m pip --version

### <span id="page-63-3"></span>**Validate the install**

Confirm installation with the following command:

```
ksconf --version
```
If this works, it means that ksconf installed and is part of your PATH and should be useable everywhere in your system. Go forth and conquer!

If this doesn't work here are a few things to try:

- 1. Check that your PATH is set correctly.
- 2. Try running ksconf as a "module" (sometimes works around a PATH issue). Run python -m ksconf
- 3. If you're running the Splunk app, try running the following:

```
cd $SPLUNK_HOME/etc/apps/ksconf/bin/lib
python -m ksconf --version
```
If this works, then the issue has something to do with your path.

It may be helpful to uninstall (remove) the Splunk app and reinstall from scratch.

# <span id="page-64-0"></span>**3.12.7 Resources**

- [Python packaging](https://docs.python.org/3/installing/index.html) docs provide a general overview on installing Python packages, how to install per-user vs install system-wide.
- [Install PIP](https://pip.pypa.io/en/stable/installing/) docs explain how to bootstrap or upgrade pip the Python packaging tool. Recent versions of Python come with this by default, but releases before Python 2.7.9 do not.

# **3.13 License**

![](_page_64_Picture_5.jpeg)

form, that is based on (or derived from) the Work and for which the editorial revisions, annotations, elaborations, or other modifications represent, as a whole, an original work of authorship. For the purposes of this License, Derivative Works shall not include works that remain separable from, or merely link (or bind by name) to the interfaces of, the Work and Derivative Works thereof.

"Contribution" shall mean any work of authorship, including the original version of the Work and any modifications or additions to that Work or Derivative Works thereof, that is intentionally submitted to Licensor for inclusion in the Work by the copyright owner or by an individual or Legal Entity authorized to submit on behalf of the copyright owner. For the purposes of this definition, "submitted" means any form of electronic, verbal, or written communication sent to the Licensor or its representatives, including but not limited to communication on electronic mailing lists, source code control systems, and issue tracking systems that are managed by, or on behalf of, the Licensor for the purpose of discussing and improving the Work, but excluding communication that is conspicuously marked or otherwise designated in writing by the copyright owner as "Not a Contribution."

"Contributor" shall mean Licensor and any individual or Legal Entity on behalf of whom a Contribution has been received by Licensor and subsequently incorporated within the Work.

- 2. Grant of Copyright License. Subject to the terms and conditions of this License, each Contributor hereby grants to You a perpetual, worldwide, non-exclusive, no-charge, royalty-free, irrevocable copyright license to reproduce, prepare Derivative Works of, publicly display, publicly perform, sublicense, and distribute the Work and such Derivative Works in Source or Object form.
- 3. Grant of Patent License. Subject to the terms and conditions of this License, each Contributor hereby grants to You a perpetual, worldwide, non-exclusive, no-charge, royalty-free, irrevocable (except as stated in this section) patent license to make, have made, use, offer to sell, sell, import, and otherwise transfer the Work, where such license applies only to those patent claims licensable by such Contributor that are necessarily infringed by their Contribution(s) alone or by combination of their Contribution(s) with the Work to which such Contribution(s) was submitted. If You institute patent litigation against any entity (including a cross-claim or counterclaim in a lawsuit) alleging that the Work or a Contribution incorporated within the Work constitutes direct or contributory patent infringement, then any patent licenses granted to You under this License for that Work shall terminate as of the date such litigation is filed.
- 4. Redistribution. You may reproduce and distribute copies of the Work or Derivative Works thereof in any medium, with or without modifications, and in Source or Object form, provided that You meet the following conditions:

- (a) You must give any other recipients of the Work or Derivative Works a copy of this License; and
- (b) You must cause any modified files to carry prominent notices stating that You changed the files; and
- (c) You must retain, in the Source form of any Derivative Works that You distribute, all copyright, patent, trademark, and attribution notices from the Source form of the Work, excluding those notices that do not pertain to any part of the Derivative Works; and
- (d) If the Work includes a "NOTICE" text file as part of its distribution, then any Derivative Works that You distribute must include a readable copy of the attribution notices contained within such NOTICE file, excluding those notices that do not pertain to any part of the Derivative Works, in at least one of the following places: within a NOTICE text file distributed as part of the Derivative Works; within the Source form or documentation, if provided along with the Derivative Works; or, within a display generated by the Derivative Works, if and wherever such third-party notices normally appear. The contents of the NOTICE file are for informational purposes only and do not modify the License. You may add Your own attribution notices within Derivative Works that You distribute, alongside or as an addendum to the NOTICE text from the Work, provided that such additional attribution notices cannot be construed as modifying the License.

You may add Your own copyright statement to Your modifications and may provide additional or different license terms and conditions for use, reproduction, or distribution of Your modifications, or for any such Derivative Works as a whole, provided Your use, reproduction, and distribution of the Work otherwise complies with the conditions stated in this License.

- 5. Submission of Contributions. Unless You explicitly state otherwise, any Contribution intentionally submitted for inclusion in the Work by You to the Licensor shall be under the terms and conditions of this License, without any additional terms or conditions. Notwithstanding the above, nothing herein shall supersede or modify the terms of any separate license agreement you may have executed with Licensor regarding such Contributions.
- 6. Trademarks. This License does not grant permission to use the trade names, trademarks, service marks, or product names of the Licensor, except as required for reasonable and customary use in describing the origin of the Work and reproducing the content of the NOTICE file.
- 7. Disclaimer of Warranty. Unless required by applicable law or agreed to in writing, Licensor provides the Work (and each

Contributor provides its Contributions) on an "AS IS" BASIS, WITHOUT WARRANTIES OR CONDITIONS OF ANY KIND, either express or implied, including, without limitation, any warranties or conditions of TITLE, NON-INFRINGEMENT, MERCHANTABILITY, or FITNESS FOR A PARTICULAR PURPOSE. You are solely responsible for determining the appropriateness of using or redistributing the Work and assume any risks associated with Your exercise of permissions under this License.

- 8. Limitation of Liability. In no event and under no legal theory, whether in tort (including negligence), contract, or otherwise, unless required by applicable law (such as deliberate and grossly negligent acts) or agreed to in writing, shall any Contributor be liable to You for damages, including any direct, indirect, special, incidental, or consequential damages of any character arising as a result of this License or out of the use or inability to use the Work (including but not limited to damages for loss of goodwill, work stoppage, computer failure or malfunction, or any and all other commercial damages or losses), even if such Contributor has been advised of the possibility of such damages.
- 9. Accepting Warranty or Additional Liability. While redistributing the Work or Derivative Works thereof, You may choose to offer, and charge a fee for, acceptance of support, warranty, indemnity, or other liability obligations and/or rights consistent with this License. However, in accepting such obligations, You may act only on Your own behalf and on Your sole responsibility, not on behalf of any other Contributor, and only if You agree to indemnify, defend, and hold each Contributor harmless for any liability incurred by, or claims asserted against, such Contributor by reason of your accepting any such warranty or additional liability.

END OF TERMS AND CONDITIONS

Copyright 2018 Kintyre

Licensed under the Apache License, Version 2.0 (the "License"); you may not use this file except in compliance with the License. You may obtain a copy of the License at

http://www.apache.org/licenses/LICENSE-2.0

Unless required by applicable law or agreed to in writing, software distributed under the License is distributed on an "AS IS" BASIS, WITHOUT WARRANTIES OR CONDITIONS OF ANY KIND, either express or implied. See the License for the specific language governing permissions and limitations under the License.

# **3.14 API Reference**

# **3.14.1 ksconf**

**Subpackages**

```
ksconf.commands package
```
### **Module contents**

```
class ksconf.commands.KsconfCmd(name)
     Bases: object
```
Ksconf command specification base class.

**add\_parser**(*subparser*)

**description = None**

```
format = 'default'
```

```
help = None
```

```
launch(args)
```

```
Handle flow control between pre_run() / run() / post_run()
```

```
maturity = 'alpha'
```

```
post_run(args, exec_info=None)
```
Any custom clean up work that needs done. Always called if run() was. Presence of exc\_info indicates failure.

```
pre_run(args)
```
Pre-run hook. Any exceptions here prevent run() from being called.

```
register_args(parser)
```
This function in passed the

```
run(args)
```
Actual works happens here. Return code should be an EXIT CODE \* from consts.

<span id="page-68-1"></span>**class** ksconf.commands.**ConfDirProxy**(*name*, *mode*, *parse\_profile=None*) Bases: object

```
get_file(relpath)
```
<span id="page-68-0"></span>**class** ksconf.commands.**ConfFileProxy**(*name*, *mode*, *stream=None*, *parse\_profile=None*, *is\_file=None*)

Bases: object

**close**()

**data**

**dump**(*data*)

**is\_file**() **load**(*profile=None*) **reset**() **set\_parser\_option**(*\*\*kwargs*) Setting a key to None will remove that setting. **stream unlink**()

**class** ksconf.commands.**ConfFileType**(*mode='r'*, *action='open'*, *parse\_profile=None*, *accept\_dir=False*)

Bases: object

Factory for creating conf file object types; returns a lazy-loader ConfFile proxy class

Started from argparse.FileType() and then changed everything. With our use case, it's often necessary to delay writing, or read before writing to a conf file (depending on weather or not –dry-run mode is enabled, for example.)

Instances of FileType are typically passed as type= arguments to the ArgumentParser add\_argument() method.

### **Parameters**

- **mode** (str) How the file is to be opened. Accepts "r", "w", and "r+".
- **action** (str) Determine how much work should be handled during argument parsing vs handed off to the caller. Supports 'none', 'open', 'load'. Full descriptions below.
- **parse\_profile** parsing configuration settings passed along to the parser
- **accept\_dir** (bool) Should the CLI accept a directory of config files instead of an individual file. Defaults to *False*.

#### **Values for action**

![](_page_69_Picture_201.jpeg)

Once invoked, instances of this class will return a [ConfFileProxy](#page-68-0) object, or a [ConfDirProxy](#page-68-1) object if a directory is passed in via the CLI.

#### ksconf.commands.**dedent**(*text*)

Remove any common leading whitespace from every line in *text*.

This can be used to make triple-quoted strings line up with the left edge of the display, while still presenting them in the source code in indented form.

Note that tabs and spaces are both treated as whitespace, but they are not equal: the lines " hello" and "thello" are considered to have no common leading whitespace. (This behaviour is new in Python 2.5; older versions of this module incorrectly expanded tabs before searching for common leading whitespace.)

ksconf.commands.**get\_all\_ksconf\_cmds**(*ignore\_errors=False*)

ksconf.commands.**get\_entrypoints**

#### **ksconf.conf package**

## **Submodules**

#### **ksconf.conf.delta module**

```
class ksconf.conf.delta.DiffGlobal(type)
     Bases: tuple
```
#### **type**

Alias for field number 0

#### **class** ksconf.conf.delta.**DiffOp**(*tag*, *location*, *a*, *b*) Bases: tuple

#### **a**

Alias for field number 2

#### **b**

Alias for field number 3

#### **location**

Alias for field number 1

#### **tag**

Alias for field number 0

**class** ksconf.conf.delta.**DiffStanza**(*type*, *stanza*) Bases: tuple

#### **stanza**

Alias for field number 1

#### **type**

Alias for field number 0

#### **class** ksconf.conf.delta.**DiffStzKey**(*type*, *stanza*, *key*) Bases: tuple

#### **key**

Alias for field number 2

#### **stanza**

Alias for field number 1

### **type**

Alias for field number 0

ksconf.conf.delta.**compare\_cfgs**(*a*, *b*, *allow\_level0=True*) Return list of 5-tuples describing how to turn a into b.

**Note:** The *Opcode* tags borrowed from SequenceMatcher class in the difflib standard Python module.

Each tuple takes the form:

(tag, location, a, b)

*tag:*

![](_page_71_Picture_209.jpeg)

*location* is a tuple that can take the following forms:

![](_page_71_Picture_210.jpeg)

Possible alternatives:

<https://dictdiffer.readthedocs.io/en/latest/#dictdiffer.patch>

ksconf.conf.delta.**show\_diff**(*stream*, *diffs*, *headers=None*)

```
ksconf.conf.delta.show_text_diff(stream, a, b)
```
ksconf.conf.delta.**summarize\_cfg\_diffs**(*delta*, *stream*)

Summarize a delta into a human readable format. The input *delta* is in the format produced by the compare cfgs() function.

## **ksconf.conf.merge module**

ksconf.conf.merge.**merge\_conf\_dicts**(*\*dicts*)

```
ksconf.conf.merge.merge_conf_files(dest, configs, dry_run=False, ban-
                              ner_comment=None)
```
### <span id="page-72-2"></span><span id="page-72-1"></span>**ksconf.conf.parser module**

Parse and write Splunk's .conf files

According to this doc:

<https://docs.splunk.com/Documentation/Splunk/7.2.3/Admin/Howtoeditaconfigurationfile>

- 1. Comments must start at the beginning of a line  $(\#)$
- 2. Comments may not be after a stanza name or on an attribute's value
- 3. Supporting encoding is UTF-8 (and therefore ASCII too)
- <span id="page-72-0"></span>**exception** ksconf.conf.parser.**ConfParserException** Bases: Exception

**exception** ksconf.conf.parser.**DuplicateKeyException** Bases: [ksconf.conf.parser.ConfParserException](#page-72-0)

**exception** ksconf.conf.parser.**DuplicateStanzaException** Bases: [ksconf.conf.parser.ConfParserException](#page-72-0)

**class** ksconf.conf.parser.**Token** Bases: object

Immutable token object. deepcopy returns the same object

ksconf.conf.parser.**cont\_handler**(*iterable*, *continue\_re=re.compile('^(.\*)\\\\\$')*,

*breaker='\n'*) Look for trailing backslashes ("*\*") which indicate a value for an attribute is split across multiple lines. This function will group such lines together, and pass all other lines through as-is. Note that the continuation character must be the very last character on the line, trailing whitespace is not allowed.

### **Parameters**

- **iterable** (iter) lines from a configuration file
- **continue\_re** regular expression to detect the continuation character
- **breaker** joining string when combining continued lines into a single string. Default '*\n*'

**Returns** lines of text

**Return type** str

ksconf.conf.parser.**detect\_by\_bom**(*path*)

ksconf.conf.parser.**inject\_section\_comments**(*section*, *prepend=None*, *append=None*)

ksconf.conf.parser.**parse\_conf**(*stream*, *profile={'dup\_key': 'overwrite'*, *'dup\_stanza': 'exception'*, *'keep\_comments': True*, *'strict': True}*, *encoding=None*)

Parse a .conf file. This is a wrapper around [parse\\_conf\\_stream\(\)](#page-73-0) that allows filenames or stream to be passed in.

### <span id="page-73-1"></span>**Parameters**

- stream (str, file) the path to a configuration file or open file-like object to be parsed
- **profile** parsing configuration settings
- **encoding** Defaults to the system default, "uft-8"

**Returns** a mapping of the stanza and attributes. The resulting output is accessible as [stanaza][attribute] -> value

**Return type** dict

```
ksconf.conf.parser.parse_conf_stream(stream, keys_lower=False, handle_conts=True,
                                 keep_comments=False, dup_stanza='exception',
                                 dup_key='overwrite', strict=False)
```
ksconf.conf.parser.**section\_reader**(*stream*, *section\_re=re.compile('* ^[\\s\\t]\*\\[(.\*)\\]\\s\*\$')) This generator break a configuration file stream into sections. Each section contains a name and a list of text lines held within that section.

Sections that have no entries may be dropped. Any lines before the first section are send back with the section name of None.

### **Parameters**

- **stream** (file) configuration file input stream
- **section\_re** regular expression for detecting stanza headers

**Returns** sections in the form of *(section\_name, lines\_of\_text)*

**Return type** tuple

```
ksconf.conf.parser.smart_write_conf(filename, conf, stanza_delim='\n', sort=True,
                                temp_suffix='.tmp')
```

```
ksconf.conf.parser.splitup_kvpairs(lines, comments_re=re.compile('^\\s*[#;]'),
                              keep_comments=False, strict=False)
```
Break up 'attribute=value' entries in a configuration file.

### **Parameters**

- **lines** (iter) the body of a stanza containing associated attributes and values
- **comments\_re** Regular expression used to detect comments.
- **keep\_comments** (bool, optional) Should comments be preserved in the output. Defaults to *False*.
- **strict** (bool, optional) Should unknown content in the stanza stop processing. Defaults to *False* allowing "junk" to be silently ignored allowing for a best-effort parse.

**Returns** iterable of (attribute,value) tuples

ksconf.conf.parser.**write\_conf**(*stream*, *conf*, *stanza\_delim='\n'*, *sort=True*)

<span id="page-74-4"></span>ksconf.conf.parser.**write\_conf\_stream**(*stream*, *conf*, *stanza\_delim='\n'*, *sort=True*)

### <span id="page-74-0"></span>**Module contents**

**ksconf.util package**

**Submodules**

<span id="page-74-1"></span>**ksconf.util.compare module**

ksconf.util.compare.**file\_compare**(*fn1*, *fn2*)

ksconf.util.compare.**fileobj\_compare**(*f1*, *f2*)

### <span id="page-74-2"></span>**ksconf.util.completers module**

ksconf.util.completers.**DirectoriesCompleter**(*\*args*, *\*\*kwargs*)

ksconf.util.completers.**FilesCompleter**(*\*args*, *\*\*kwargs*)

ksconf.util.completers.**autocomplete**(*\*args*, *\*\*kwargs*)

### <span id="page-74-3"></span>**ksconf.util.file module**

**class** ksconf.util.file.**ReluctantWriter**(*path*, *\*args*, *\*\*kwargs*) Bases: object

Context manager to intelligently handle updates to an existing file. New content is written to a temp file, and then compared to the current file's content. The file file will be overwritten only if the contents changed.

- ksconf.util.file.**dir\_exists**(*directory*) Ensure that the directory exists
- ksconf.util.file.**file\_fingerprint**(*path*, *compare\_to=None*)
- ksconf.util.file.**file\_hash**(*path*, *algorithm='sha256'*)
- ksconf.util.file.**match\_bwlist**(*value*, *bwlist*, *escape=True*)
- ksconf.util.file.**relwalk**(*top*, *topdown=True*, *onerror=None*, *followlinks=False*) Relative path walker Like os.walk() except that it doesn't include the "top" prefix in the resulting 'dirpath'.

ksconf.util.file.**smart\_copy**(*src*, *dest*) Copy (overwrite) file only if the contents have changed.

### <span id="page-75-4"></span><span id="page-75-1"></span>**ksconf.util.terminal module**

ksconf.util.terminal.**tty\_color**(*stream*, *\*codes*)

### <span id="page-75-0"></span>**Module contents**

ksconf.util.**debug\_traceback**() If the 'KSCONF\_DEBUG' environmental variable is set, then show a stack trace.

### **ksconf.vc package**

### **Submodules**

### <span id="page-75-3"></span>**ksconf.vc.git module**

```
class ksconf.vc.git.GitCmdOutput(cmd, returncode, stdout, stderr, lines)
Bases: tuple
```
#### **cmd**

Alias for field number 0

#### **lines**

Alias for field number 4

#### **returncode**

Alias for field number 1

### **stderr**

Alias for field number 3

### **stdout**

Alias for field number 2

```
ksconf.vc.git.git_cmd(args, shell=False, cwd=None, capture_std=True, encoding='utf-8')
```

```
ksconf.vc.git.git_cmd_iterable(args, iterable, cwd=None, cmd_len=1024)
```

```
ksconf.vc.git.git_is_clean(path=None, check_untracked=True, check_ignored=False)
```
ksconf.vc.git.**git\_is\_working\_tree**(*path=None*)

ksconf.vc.git.**git\_ls\_files**(*path*, *\*modifiers*)

ksconf.vc.git.**git\_status\_summary**(*path*)

ksconf.vc.git.**git\_status\_ui**(*path*, *\*args*)

### <span id="page-75-2"></span>**Module contents**

### <span id="page-76-3"></span>**Submodules**

### <span id="page-76-0"></span>**ksconf.archive module**

ksconf.archive.**GenArchFile** alias of ksconf.archive.GenericArchiveEntry

ksconf.archive.**extract\_archive**(*archive\_name*, *extract\_filter=None*)

ksconf.archive.**gaf\_filter\_name\_like**(*pattern*)

ksconf.archive.**gen\_arch\_file\_remapper**(*iterable*, *mapping*)

ksconf.archive.**sanity\_checker**(*interable*)

### <span id="page-76-1"></span>**ksconf.consts module**

### <span id="page-76-2"></span>**ksconf.setup\_entrypoints module**

Defines all command prompt entry points for CLI actions

This is a silly hack that serves 2 purposes:

1. It works around an apparent Python 3.4/3.5 bug on Windows where [options.entry\_point] in setup.cfg is ignored hence 'ksconf' isn't installed as a console script and custom ksconf\_\* entry points are not available. (So no CLI commands are available)

### 2. **It allows for fallback mechanism when**

- (a) running unit tests (can happen before install)
- (b) if entrypoints or pkg\_resources are not available at run time (Splunk's embedded python)

**class** ksconf.setup\_entrypoints.**Ep**(*name*, *module\_name*, *object\_name*) Bases: tuple

#### **module\_name**

Alias for field number 1

#### **name**

Alias for field number 0

### **object\_name**

Alias for field number 2

**class** ksconf.setup\_entrypoints.**LocalEntryPoint**(*data*) Bases: object

Bare minimum stand-in for entrypoints.EntryPoint

**load**()

ksconf.setup\_entrypoints.**get\_entrypoints\_fallback**(*group*)

ksconf.setup\_entrypoints.**get\_entrypoints\_setup**()

### <span id="page-77-1"></span><span id="page-77-0"></span>**Module contents**

ksconf - Kintyre Splunk CONFig tool

Design goals:

- Multi-purpose go-to .conf tool.
- Dependability
- Simplicity
- No eternal dependencies (single source file, if possible; or packable as single file.)
- Stable CLI
- Good scripting interface for deployment scripts and/or git hooks

# CHAPTER 4

Indices and tables

- genindex
- modindex
- search

Bibliography

[SPLKDOC1] [https://docs.splunk.com/Documentation/Splunk/7.2.3/Admin/](https://docs.splunk.com/Documentation/Splunk/7.2.3/Admin/Configurationfiledirectories) [Configurationfiledirectories](https://docs.splunk.com/Documentation/Splunk/7.2.3/Admin/Configurationfiledirectories)

# Python Module Index

# k

ksconf, [74](#page-77-0) ksconf.archive, [73](#page-76-0) ksconf.commands, [65](#page-68-0) ksconf.conf, [71](#page-74-0) ksconf.conf.delta, [67](#page-70-0) ksconf.conf.merge, [68](#page-71-0) ksconf.conf.parser, [69](#page-72-1) ksconf.consts, [73](#page-76-1) ksconf.setup\_entrypoints, [73](#page-76-2) ksconf.util, [72](#page-75-0) ksconf.util.compare, [71](#page-74-1) ksconf.util.completers, [71](#page-74-2) ksconf.util.file, [71](#page-74-3) ksconf.util.terminal, [72](#page-75-1) ksconf.vc, [72](#page-75-2) ksconf.vc.git, [72](#page-75-3)

### Index

# A

a (ksconf.conf.delta.DiffOp attribute), [67](#page-70-1) add\_parser() (ksconf.commands.KsconfCmd method), [65](#page-68-1) autocomplete() (in module ksconf.util.completers), [71](#page-74-4)

# B

b (ksconf.conf.delta.DiffOp attribute), [67](#page-70-1)

# C

close() (ksconf.commands.ConfFileProxy method), [65](#page-68-1) cmd (ksconf.vc.git.GitCmdOutput attribute), [72](#page-75-4) compare\_cfgs() (in module ksconf.conf.delta), [68](#page-71-1) ConfDirProxy (class in ksconf.commands), [65](#page-68-1) ConfFileProxy (class in ksconf.commands), [65](#page-68-1) ConfFileType (class in ksconf.commands), [66](#page-69-0) ConfParserException, [69](#page-72-2) cont handler() (in module ksconf.conf.parser), [69](#page-72-2) D data (ksconf.commands.ConfFileProxy attribute), [65](#page-68-1) debug traceback() (in module ksconf.util), [72](#page-75-4) dedent() (in module ksconf.commands), [66](#page-69-0) description (ksconf.commands.KsconfCmd attribute), [65](#page-68-1) detect by bom() (in module ksconf.conf.parser), [69](#page-72-2)

DiffGlobal (class in ksconf.conf.delta), [67](#page-70-1)

DiffOp (class in ksconf.conf.delta), [67](#page-70-1)

DiffStanza (class in ksconf.conf.delta), [67](#page-70-1)

DiffStzKey (class in ksconf.conf.delta), [67](#page-70-1) dir\_exists() (in module ksconf.util.file), [71](#page-74-4) DirectoriesCompleter() (in module ksconf.util.completers), [71](#page-74-4) dump() (ksconf.commands.ConfFileProxy method), [65](#page-68-1) DuplicateKeyException, [69](#page-72-2) DuplicateStanzaException, [69](#page-72-2)

### E

Ep (class in ksconf.setup\_entrypoints), [73](#page-76-3) extract\_archive() (in module ksconf.archive), [73](#page-76-3)

# F

file\_compare() (in module ksconf.util.compare), [71](#page-74-4) file fingerprint() (in module ksconf.util.file), [71](#page-74-4) file\_hash() (in module ksconf.util.file), [71](#page-74-4) fileobj compare() (in module ksconf.util.compare), [71](#page-74-4) FilesCompleter() (in module ksconf.util.completers), [71](#page-74-4) format (ksconf.commands.KsconfCmd attribute), [65](#page-68-1)

# G

gaf filter name like() (in module ksconf.archive), [73](#page-76-3)

gen arch file remapper() (in module ksconf.archive), [73](#page-76-3)

GenArchFile (in module ksconf.archive), [73](#page-76-3) get all ksconf cmds() (in module ksconf.commands), [67](#page-70-1)

get entrypoints (in module ksconf.commands), [67](#page-70-1)

- get entrypoints fallback() (in ksconf.setup\_entrypoints), [73](#page-76-3) module L
- get entrypoints setup() (in module ksconf.setup\_entrypoints), [73](#page-76-3)
- get\_file() (ksconf.commands.ConfDirProxy method), [65](#page-68-1)
- git cmd() (in module ksconf.vc.git), [72](#page-75-4)
- git cmd iterable() (in module ksconf.vc.git), [72](#page-75-4)
- git is clean() (in module ksconf.vc.git),  $72$
- git is working tree() (in module ksconf.vc.git), [72](#page-75-4)
- git ls files() (in module ksconf.vc.git),  $72$
- git\_status\_summary() (in module ksconf.vc.git), [72](#page-75-4)
- git status  $ui()$  (in module ksconf.vc.git), [72](#page-75-4) GitCmdOutput (class in ksconf.vc.git), [72](#page-75-4)

# H

help (ksconf.commands.KsconfCmd attribute), [65](#page-68-1)

# I

- inject section comments() (in module ksconf.conf.parser), [69](#page-72-2)
- is file() (ksconf.commands.ConfFileProxy method), [65](#page-68-1)

# K

key (ksconf.conf.delta.DiffStzKey attribute), [67](#page-70-1) ksconf (module), [74](#page-77-1) ksconf.archive (module), [73](#page-76-3) ksconf.commands (module), [65](#page-68-1) ksconf.conf (module), [71](#page-74-4) ksconf.conf.delta (module), [67](#page-70-1) ksconf.conf.merge (module), [68](#page-71-1) ksconf.conf.parser (module), [69](#page-72-2) ksconf.consts (module), [73](#page-76-3) ksconf.setup\_entrypoints (module), [73](#page-76-3) ksconf.util (module), [72](#page-75-4) ksconf.util.compare (module), [71](#page-74-4) ksconf.util.completers (module), [71](#page-74-4) ksconf.util.file (module), [71](#page-74-4) ksconf.util.terminal (module), [72](#page-75-4) ksconf.vc (module), [72](#page-75-4) ksconf.vc.git (module), [72](#page-75-4) KsconfCmd (class in ksconf.commands), [65](#page-68-1)

- launch() (ksconf.commands.KsconfCmd method), [65](#page-68-1) lines (ksconf.vc.git.GitCmdOutput attribute), [72](#page-75-4)
- load() (ksconf.commands.ConfFileProxy method), [66](#page-69-0)

load() (ksconf.setup\_entrypoints.LocalEntryPoint method), [73](#page-76-3)

LocalEntryPoint (class in ksconf.setup\_entrypoints), [73](#page-76-3) location (ksconf.conf.delta.DiffOp attribute), [67](#page-70-1)

### M

match\_bwlist() (in module ksconf.util.file), [71](#page-74-4) maturity (ksconf.commands.KsconfCmd attribute), [65](#page-68-1) merge conf dicts() (in module

- ksconf.conf.merge), [68](#page-71-1) merge\_conf\_files() (in module ksconf.conf.merge), [68](#page-71-1)
- module name (ksconf.setup entrypoints.Ep attribute), [73](#page-76-3)

# N

name (ksconf.setup entrypoints.Ep attribute), [73](#page-76-3)

# O

object name (ksconf.setup entrypoints.Ep attribute), [73](#page-76-3)

# P

parse\_conf() (in module ksconf.conf.parser), [69](#page-72-2) parse conf stream() (in module ksconf.conf.parser), [70](#page-73-1)

- post\_run() (ksconf.commands.KsconfCmd method), [65](#page-68-1)
- pre\_run() (ksconf.commands.KsconfCmd method), [65](#page-68-1)

# R

register\_args() (ksconf.commands.KsconfCmd method), [65](#page-68-1)

ReluctantWriter (class in ksconf.util.file), [71](#page-74-4)

- relwalk() (in module ksconf.util.file), [71](#page-74-4)
- reset() (ksconf.commands.ConfFileProxy method), [66](#page-69-0)
- returncode (ksconf.vc.git.GitCmdOutput attribute), [72](#page-75-4)
- run() (ksconf.commands.KsconfCmd method), [65](#page-68-1)

# S

sanity checker() (in module ksconf.archive), [73](#page-76-3) section reader() (in module ksconf.conf.parser), [70](#page-73-1) set\_parser\_option() (ksconf.commands.ConfFileProxy method), [66](#page-69-0) show diff() (in module ksconf.conf.delta), [68](#page-71-1) show text diff() (in module ksconf.conf.delta), [68](#page-71-1) smart\_copy() (in module ksconf.util.file), [71](#page-74-4) smart write conf() (in module ksconf.conf.parser), [70](#page-73-1) splitup kvpairs() (in module ksconf.conf.parser), [70](#page-73-1) stanza (ksconf.conf.delta.DiffStanza attribute), [67](#page-70-1) stanza (ksconf.conf.delta.DiffStzKey attribute), [67](#page-70-1) stderr (ksconf.vc.git.GitCmdOutput attribute), [72](#page-75-4) stdout (ksconf.vc.git.GitCmdOutput attribute), [72](#page-75-4) stream (ksconf.commands.ConfFileProxy attribute), [66](#page-69-0) summarize cfg diffs() (in module ksconf.conf.delta), [68](#page-71-1)

# T

tag (ksconf.conf.delta.DiffOp attribute), [67](#page-70-1) Token (class in ksconf.conf.parser), [69](#page-72-2) tty\_color() (in module ksconf.util.terminal), [72](#page-75-4) type (ksconf.conf.delta.DiffGlobal attribute), [67](#page-70-1) type (ksconf.conf.delta.DiffStanza attribute), [67](#page-70-1) type (ksconf.conf.delta.DiffStzKey attribute), [67](#page-70-1)

# $\mathbf{U}$

unlink() (ksconf.commands.ConfFileProxy method), [66](#page-69-0)

# W

write\_conf() (in module ksconf.conf.parser), [70](#page-73-1) write conf stream() (in module ksconf.conf.parser), [70](#page-73-1)